# ESPAÑOL **MANUAL DE USUARIO**

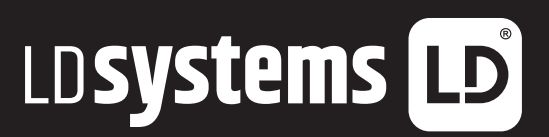

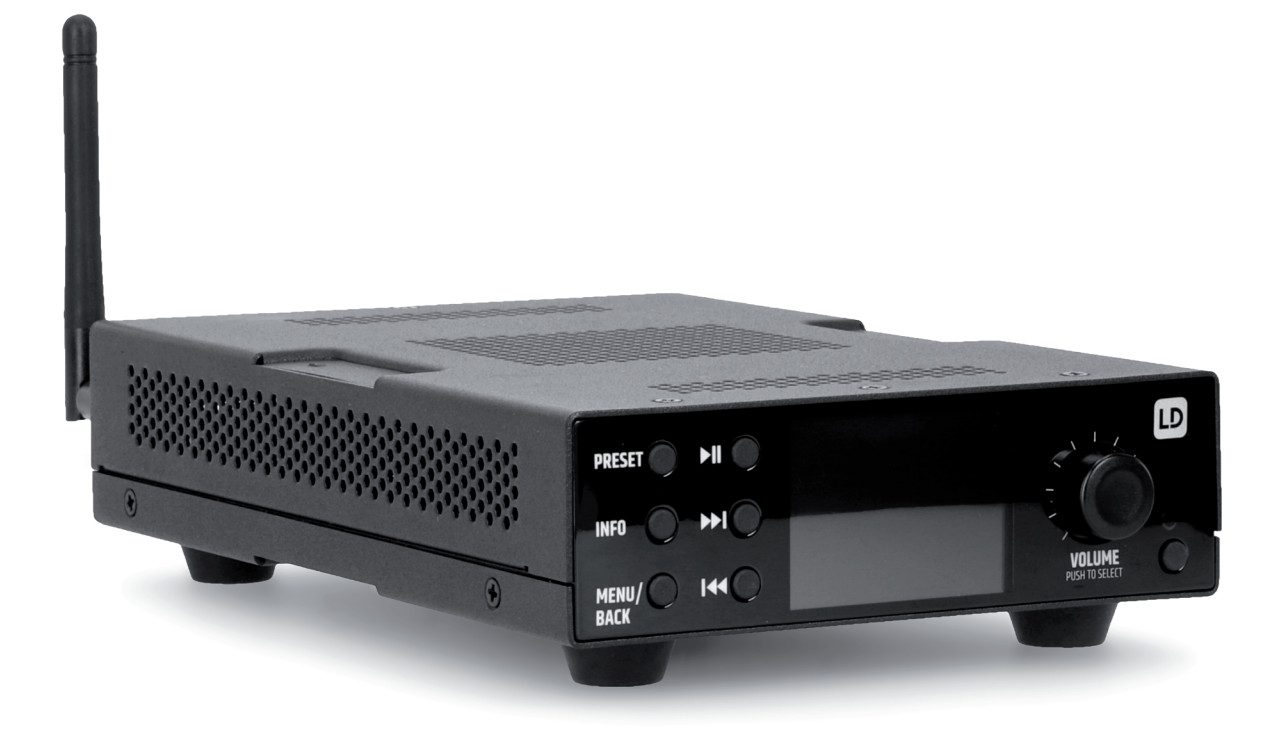

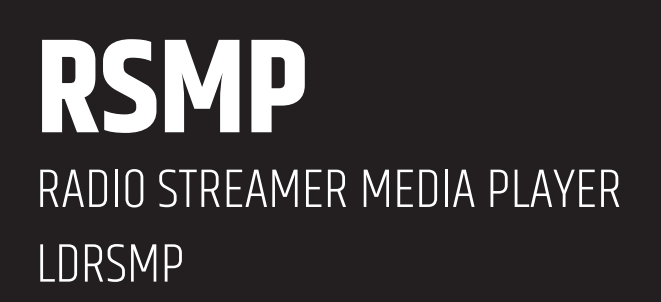

# **CONTENTS / INHALTSVERZEICHNIS / CONTENU / CONTENIDO / TREŚĆ / CONTENUTO**

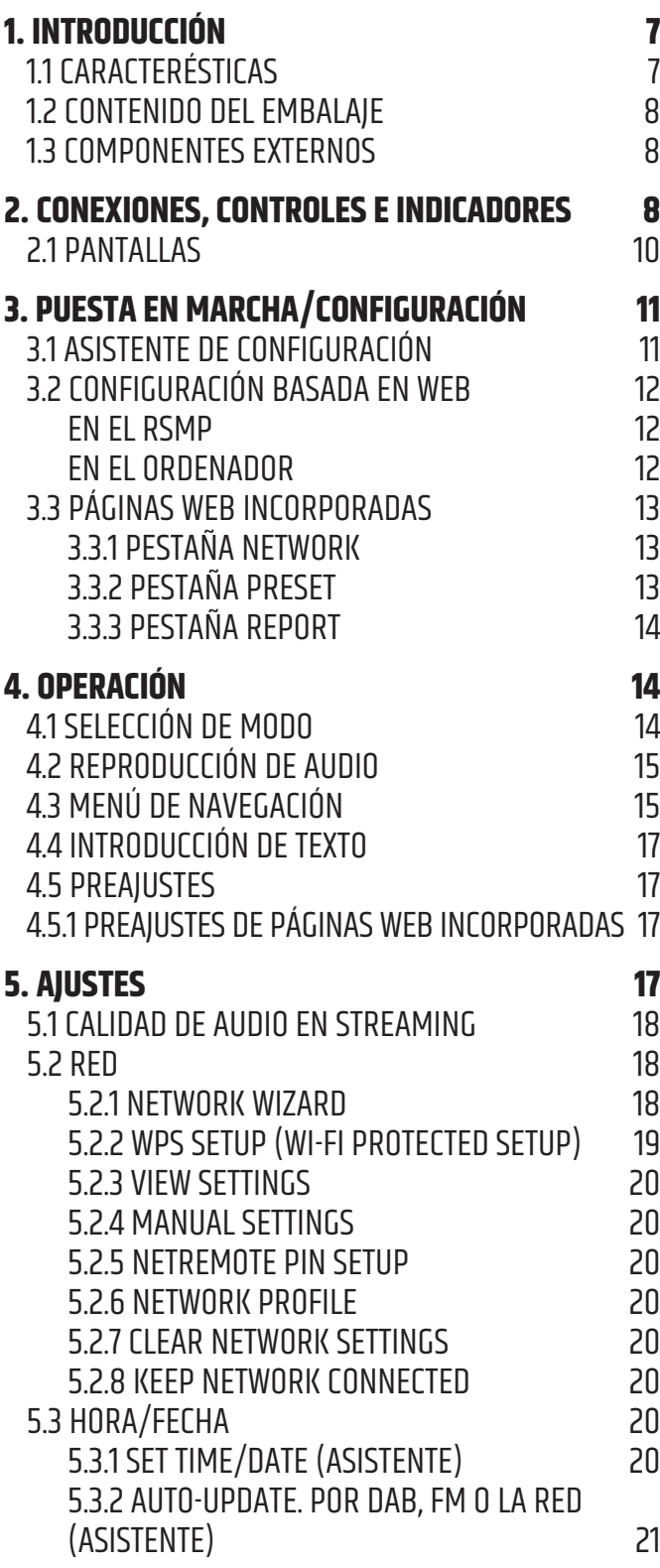

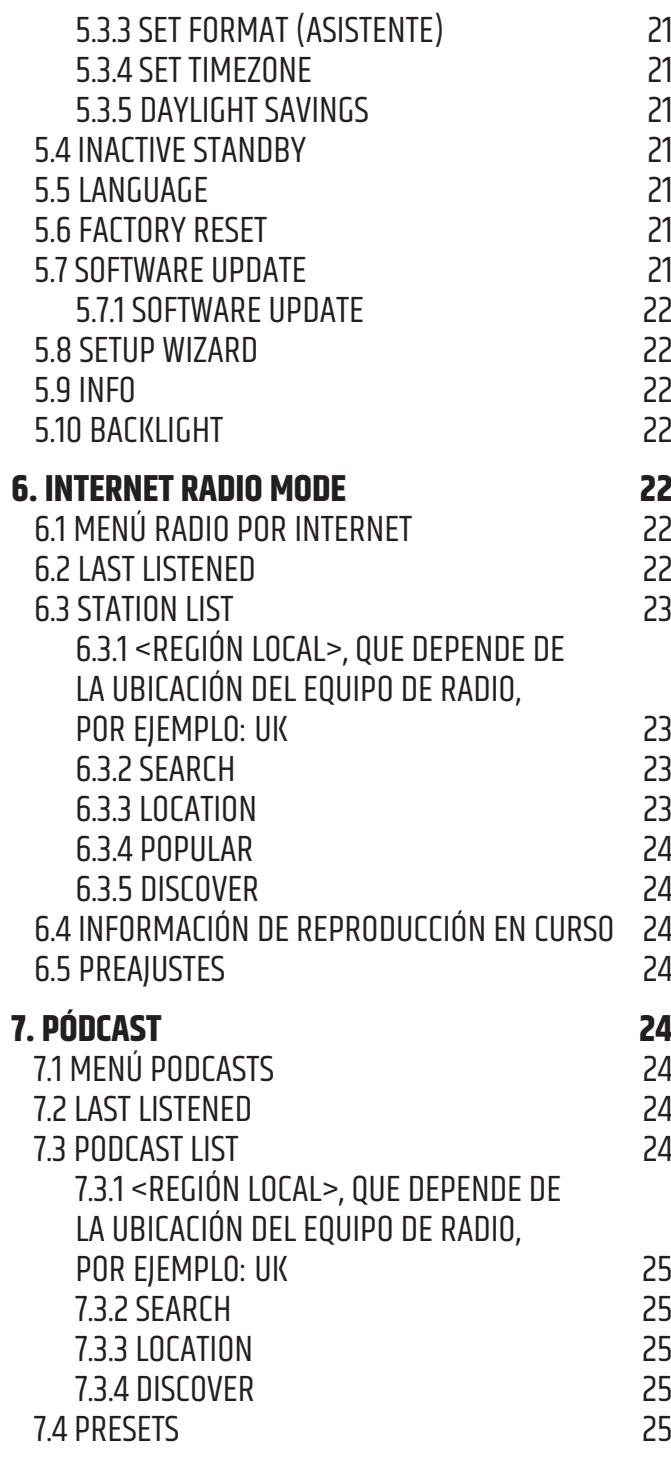

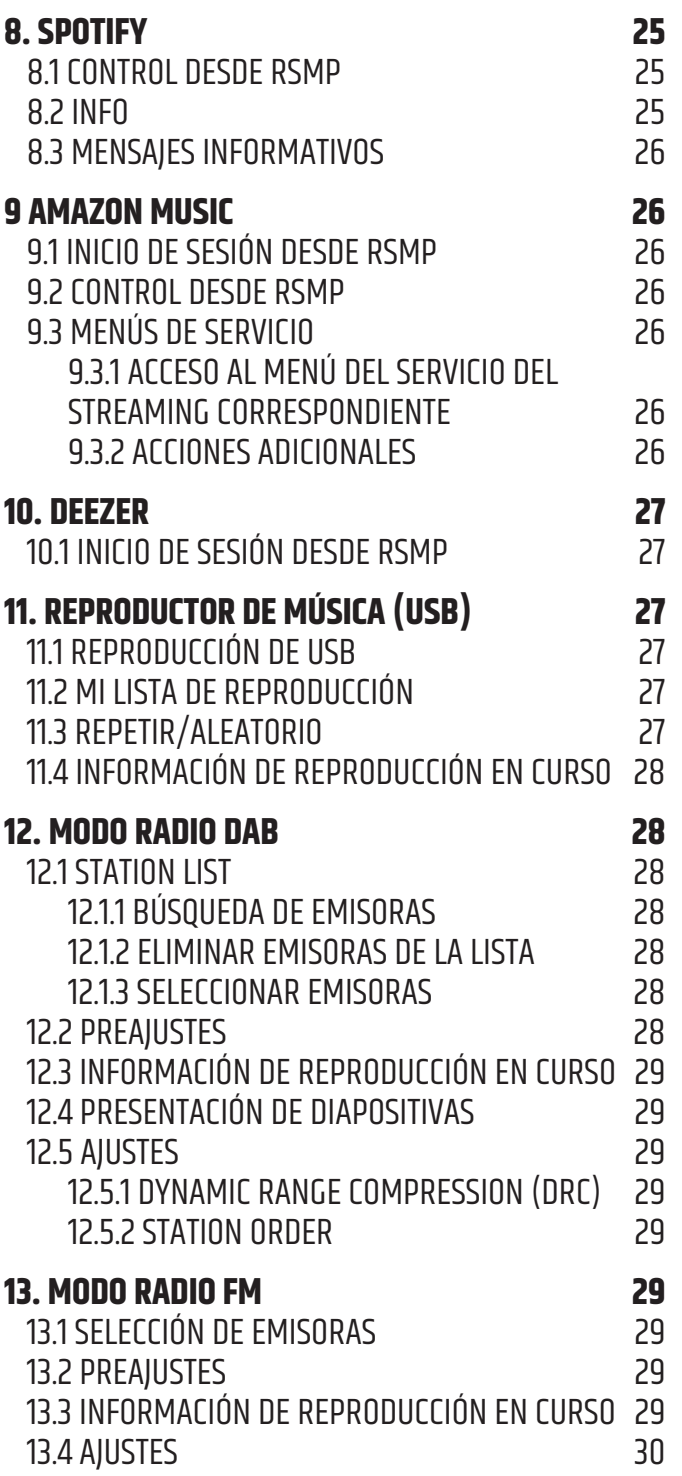

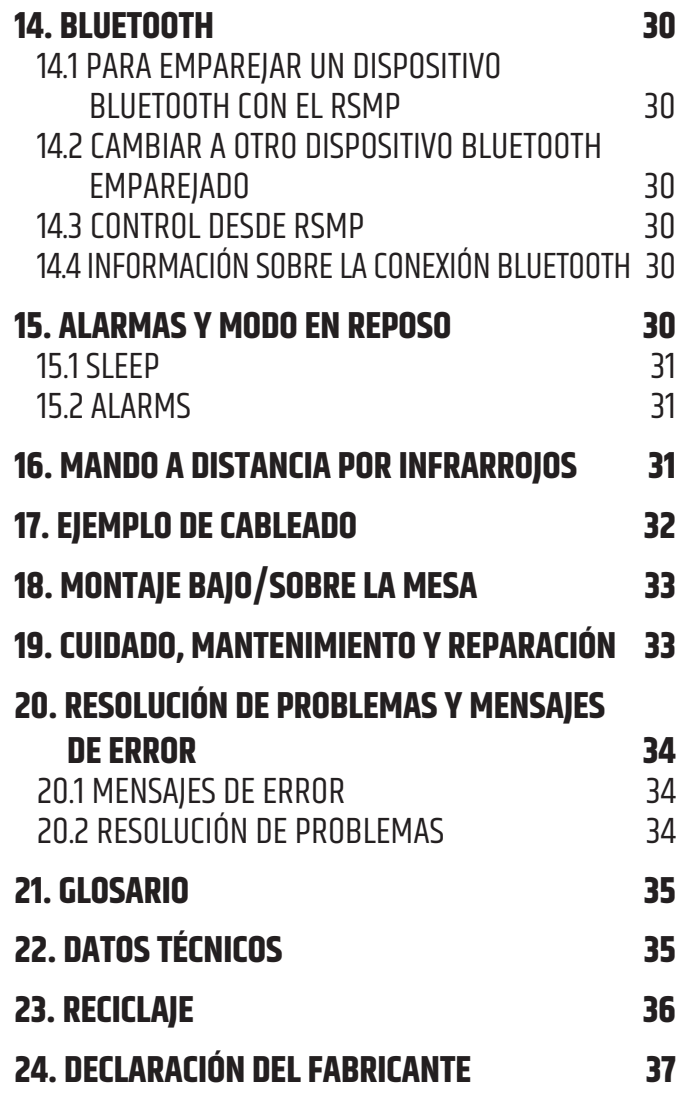

# **ESPAÑOL ESPAÑOL**

### **HA TOMADO LA DECISIÓN CORRECTA**

Este producto se ha diseñado para ofrecer una fiabilidad y durabilidad óptimas. Está respaldado por la marca LD Systems y su larga experiencia como fabricante de productos de audio de alta calidad. Lea atentamente este manual de usuario para aprovechar al máximo todas las posibilidades de su producto LD Systems. Encontrará más información sobre **LD SYSTEMS** en nuestro sitio web WWW.**LD-SYSTEMS**.COM

## **INFORMACIÓN SOBRE ESTE MANUAL DEL USUARIO**

- y Lea atentamente las instrucciones de seguridad y todo el manual antes de utilizar el equipo.
- Respete los indicadores de advertencia que aparecen en el equipo y en las instrucciones de uso.
- y Tenga siempre a mano las instrucciones de uso.
- y Si vende o traspasa el equipo, asegúrese de entregar también estas instrucciones de uso, ya que son una parte esencial del producto.

## **USO PREVISTO**

¡El producto es un dispositivo para instalaciones profesionales de audio! Este producto ha sido desarrollado para uso profesional en instalaciones de audio y no es adecuado para su uso en los hogares. Además, ¡este producto está destinado a ser instalado por personas cualificadas con conocimientos especializados y a ser utilizado por personas instruidas! Cualquier uso de este producto que no tenga en cuenta los datos técnicos y las condiciones de funcionamiento especificados se considera un uso inadecuado. El uso inadecuado de este producto exime de toda responsabilidad por daños personales y materiales, incluso de terceros.

El producto no es adecuado para:

- y Personas (incluidos niños) con capacidades físicas, sensoriales o mentales reducidas o con falta de experiencia y conocimientos.
- y Niños (los niños deben recibir instrucciones de no jugar con este dispositivo).

# **EXPLICACIONES DE TÉRMINOS Y SÍMBOLOS**

- 1. **PELIGRO:** La palabra PELIGRO, posiblemente en combinación con un símbolo, indica una situación o condición inminentemente peligrosa para la vida y la integridad física.
- 2. **ADVERTENCIA:** La palabra ADVERTENCIA, posiblemente en combinación con un símbolo, indica situaciones o condiciones potencialmente peligrosas para la vida y la integridad física.
- 3. **PRECAUCIÓN:** La palabra PRECAUCIÓN, posiblemente en combinación con un símbolo, se utiliza para indicar situaciones o condiciones que pueden provocar lesiones.
- 4. **ATENCIÓN:** La palabra ATENCIÓN, posiblemente en combinación con un símbolo, indica situaciones o condiciones que pueden provocar daños a la propiedad y/o al medio ambiente.

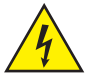

Este símbolo indica peligro de descarga eléctrica.

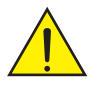

Este símbolo indica los puntos de peligro o las situaciones peligrosas.

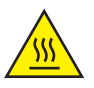

Este símbolo indica peligro por superficie a alta temperatura.

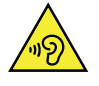

Este símbolo indica peligro por volumen elevado.

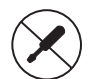

Este símbolo indica que el equipo no contiene piezas que el usuario sustituir.

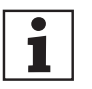

Este símbolo indica información adicional sobre el funcionamiento del equipo.

## **INSTRUCCIONES DE SEGURIDAD**

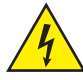

### **PELIGRO:**

- 1. No abra ni modifique el equipo.
- 2. Si el equipo deja de funcionar correctamente, si han entrado líquidos u objetos en el interior del equipo o si este ha sufrido algún otro desperfecto, apáguelo inmediatamente y desconéctelo de la corriente eléctrica. Este equipo solo puede ser reparado por un técnico autorizado.
- 3. Para los equipos de la clase de protección 1, el conductor de protección debe estar conectado correctamente. No desconecte nunca el conductor de protección. Los equipos de la clase de protección 2 no tienen conductor de protección a tierra.
- 4. Asegúrese de que los cables con tensión no estén doblados ni dañados mecánicamente de alguna forma.
- 5. No puentee nunca el fusible del equipo.

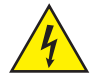

### **ADVERTENCIA:**

- 1. El equipo no debe ponerse en funcionamiento si presenta daños evidentes.
- 2. El equipo solo debe instalarse cuando esté **desenchufado de la corriente eléctrica**.
- 3. Si el cable de alimentación del equipo está dañado, el equipo no debe ponerse en funcionamiento.
- 4. Los cables eléctricos fijos solo deben ser sustituidos por una persona cualificada.

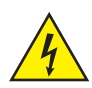

#### **ADVERTENCIA:**

- 1. Si el equipo ha estado expuesto a un cambio brusco de temperatura (por ejemplo, después del transporte), no lo encienda inmediatamente. La humedad y la condensación podrían dañar el equipo. No encienda el equipo hasta que haya alcanzado la temperatura ambiente.
- 2. Asegúrese de que la tensión y la frecuencia de la red eléctrica coinciden con los valores indicados en el equipo. Si el equipo dispone de un selector de tensión, antes de enchufarlo a la red eléctrica, asegúrese de que el valor seleccionado es correcto. Utilice solo cables eléctricos adecuados.
- 3. Para desconectar completamente el equipo de la red eléctrica, desenchufe el cable eléctrico o el adaptador de corriente de la toma de corriente. No es suficiente con pulsar el interruptor de encendido/apagado del equipo.
- 4. Sustituya el fusible por otro del mismo tipo y valor que el indicado en el equipo.
- 5. Asegúrese de que se han tomado las medidas necesarias contra las sobretensiones (por ejemplo, si cae un rayo).
- 6. Respete la corriente de salida máxima especificada en los equipos con salida eléctrica en paralelo. Asegúrese de que el consumo total de corriente de todos los equipos conectados no supera el valor especificado.
- 7. Sustituya los cables eléctricos solo por otros cables originales.

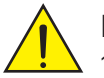

#### **PELIGRO:**

- 1. ¡Peligro de asfixia! Las bolsas de plástico y las piezas pequeñas deben mantenerse fuera del alcance de las personas (incluidos los niños) con capacidades físicas, sensoriales o mentales reducidas.
- 2. ¡Peligro de caída! Asegúrese de que el equipo está bien instalado y no se puede caer. Utilice únicamente soportes y anclajes adecuados (especialmente en instalaciones fijas). Asegúrese de que los accesorios están correctamente instalados y bien fijados. Asegúrese de que se cumplen las normas de seguridad pertinentes.

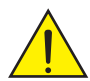

#### **ADVERTENCIA:**

- 1. Utilice el equipo solo de la manera prevista.
- 2. Utilice solo los accesorios recomendados por el fabricante para el equipo.
- 3. Durante la instalación, respete las normas de seguridad de su país.
- 4. Después de conectar el equipo, compruebe todos las tiradas de cable para evitar daños o accidentes, por ejemplo, por riesgo de tropiezo.
- 5. ¡Es esencial respetar la distancia mínima especificada a los materiales normalmente inflamables! Si no se indica explícitamente, la distancia mínima es de 0,3 m.

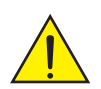

#### **ADVERTENCIA:**

1. En el caso de los componentes móviles, como los soportes de montaje u otros elementos móviles, existe la posibilidad de que se atasquen.

#### **ADVERTENCIA:**

- 1. No instale ni opere el equipo cerca de radiadores, salidas de calefacción, estufas u otras fuentes de calor. Asegúrese siempre de que el equipo está instalado de forma que esté suficientemente refrigerado y no pueda sobrecalentarse.
- 2. No coloque ninguna fuente de llama desprotegida, como una vela encendida, cerca del equipo.
- 3. Las rejillas de ventilación no deben estar cubiertas; los ventiladores no deben estar bloqueados.
- 4. Utilice el embalaje original u otro embalaje suministrado por el fabricante para el transporte.
- 5. Evite los golpes o impactos en el equipo.
- 6. Respete la clase de protección IP, así como las condiciones ambientales, como la temperatura y la humedad, de acuerdo con las especificaciones.
- 7. Los equipos pueden ser objeto de cambios continuos de diseño. En caso de que la información sobre las condiciones de funcionamiento, el rendimiento u otras características del equipo difiera de las instrucciones de uso y el etiquetado del equipo, la información del equipo siempre tiene prioridad.
- 8. El equipo no es adecuado para climas tropicales ni para funcionar a más de 2000 m sobre el nivel del mar.
- 9. A menos que se indique explícitamente, el equipo no es adecuado para su uso en entornos marinos.

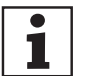

**AVISO:**

Si utiliza kits de conversión/adaptación o los accesorios proporcionados por el fabricante, asegúrese de seguir las instrucciones adjuntas.

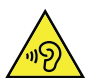

### **¡PRECAUCIÓN POR ALTO VOLUMEN DE SONIDO!**

Este equipo está destinado a un uso profesional. El funcionamiento comercial de este aparato está sujeto a las normas y directrices nacionales aplicables para la prevención de accidentes.

Daños auditivos por volumen elevado y exposición continua: Este equipo es capaz de generar niveles de presión sonora elevados que pueden causar daños auditivos. Evite la exposición a niveles de volumen elevados.

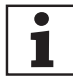

#### **TRANSMISIÓN DE LA SEÑAL Y CONTROL POR RADIO (POR EJEMPLO, W-DMX O SISTEMAS DE RADIO PARA AUDIO, BLUETOOTH):**

La calidad y las prestaciones de las transmisiones de señales inalámbricas suelen depender de las condiciones ambientales. Los elementos que influyen en el alcance y la estabilidad de la señal son, por ejemplo:

- y Apantallamiento (como muros, edificios metálicos, agua).
- Saturación del espectro de radio (redes inalámbricas potentes).
- Interferencias
- Radiación electromagnética (videowalls LED, reguladores de intensidad de luces).
- y Todas las especificaciones sobre el alcance se refieren a la operación en campo libre con línea directa visual y sin interferencias.
- y El funcionamiento de los transmisores está sujeto a la normativa oficial. Esta puede variar de una región a otra y el operador debe verificarla antes de la puesta en marcha (como la frecuencia de radio y la potencia de transmisión).

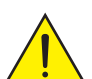

**ADVERTENCIA:** Los transmisores inalámbricos no deben utilizarse en zonas sensibles donde la radio puede provocar posibles interferencias. Entre las zonas sensibles están:

- Hospitales, centros de salud u otros centros de atención sanitaria que prestan atención al paciente con personal y equipos especializados.
- y Zonas peligrosas de clase I, IIyIII.
- Zonas restringidas.
- y Instalaciones militares.
- Aviones y vehículos.
- · Zonas en las que está prohibido el uso de teléfonos móviles.

<span id="page-6-0"></span>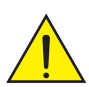

### **EQUIPOS CON BATERÍAS SUSTITUIDAS POR EL USUARIO (COMO EL MANDO A DISTANCIA)**

#### **PELIGRO:**

¡Asegúrese de utilizar las pilas o baterías recargables especificadas por el fabricante!

- 1. Las pilas y baterías recargables deben mantenerse fuera del alcance de las personas (incluidos los niños) con capacidades físicas, sensoriales o mentales reducidas. ¡Peligro de asfixia!
- 2. ¡Evite los golpes fuertes en las pilas y baterías! Los desperfectos debidos a caídas de objetos, aplastamientos o perforaciones, así como a grandes presiones, provocan riesgos de incendio y explosión, así como de otras situaciones peligrosas (como la liberación de gases).
- 3. Las fugas de líquido de las baterías son corrosivas y pueden ser tóxicas. Pueden causar irritación en la piel y en los ojos y son peligrosas si son ingeridas. Evite todo contacto con estos líquidos. En caso de contacto con estos líquidos, enjuague inmediatamente la zona afectada con abundante agua y acuda al médico.
- 4. No cargue pilas no recargables. ¡Peligro de explosión!
- 5. ¡No arroje las pilas y baterías al fuego! ¡Peligro de explosión!
- 6. ¡No cortocircuite pilas ni baterías recargables! Evite que los terminales de la batería entren en contacto con objetos conductores de electricidad (como llaveros o monedas).

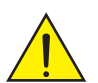

1

### **ADVERTENCIA:**

- 1. Al insertar las pilas y baterías recargables, asegúrese de que la polaridad es la correcta (consulte los esquemas en el compartimento de las pilas o en la carcasa).
- 2. No utilice diferentes tipos de pilas y marcas de baterías en el mismo equipo y al mismo tiempo.
- 3. Utilice solo baterías y pilas recargables con el mismo nivel de descarga.
- 4. Compruebe si las pilas y baterías están dañadas y no utilice pilas y baterías dañadas.

#### **NOTAS PARA LOS EQUIPOS QUE SE INSTALAN EN INTERIORES**

- 1. Los equipos para instalaciones fijas están diseñadas para un funcionamiento continuo.
- 2. Los equipos para instalación en interiores no son resistentes a la intemperie.
- 3. Las superficies y las piezas de plástico de los equipos también pueden deteriorarse, por ejemplo, debido a la radiación UV y a los cambios de temperatura. Esto no suele suponer ninguna limitación operativa.
- 4. En el caso de los equipos instalados permanentemente, es posible que se depositen impurezas, como polvo. Asegúrese de respetar las instrucciones de mantenimiento.
- 5. A menos que se indique lo contrario en el equipo, los equipos se instalarán a una altura inferior a 5 m.

## **1. INTRODUCCIÓN**

### **1.1 CARACTERÍSTICAS**

Esta guía describe cómo utilizar el reproductor multimedia con radio para streaming RSMP, un sistema conectado por wifi y Ethernet, avanzado pero fácil de usar, con los siguientes modos:

- y **Radio DAB/DAB+/FM**, para recibir las emisoras locales digitales y analógicas.
- y **Radio por internet**, con acceso a más de 20.000 emisorasy emisiones de "volver a escuchar".
- Pódcast, con acceso a los pódcasts globales.
- y **Streaming de audio**  Actúa como receptor de servicios de transmisión de audio en red y dispone de controles desde el panel frontal. Disponible la aplicación UNDOK de Frontier Smart Technologies o la aplicación de los servicios correspondientes: Amazon Music.
- y **Spotify** Actúa como receptor de audio en red controlado por la aplicación Spotify para dispositivos iOS/Android y el cliente de escritorio para PC.
- y **Deezer**
- **Bluetooth** Transmisión y control desde un dispositivo Bluetooth.
- y **Reproductor de música** Permite navegar y reproducir fácilmente archivos de música MP3 desde una memoria USB.

#### **El RSMP incluye también estas características:**

- y Electrónica de silenciamiento en la salida de línea para evitar ruidos al encender o apagar.
- Mando a distancia por infrarrojos
- y Control remoto a través de la aplicación UNDOK de Frontier Smart Technologies, disponible para iOS y Android.

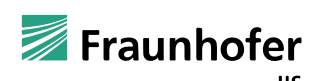

Fraunhofer: Decodificador de audio MPEG-4 HE AAC

Tecnología de codificación de audio MPEG-4 HE-AAC con licencia de Fraunhofer IIS. http://www.iis.fraunhofer.de/amm/

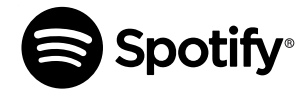

El software Spotify está sujeto a licencias de terceros que se encuentran aquí: https://www.spotify.com/connect/third-party-licenses Utilice su teléfono, tableta u ordenador como mando a distancia para Spotify. Visite spotify.com/connect para saber cómo.

#### <span id="page-7-0"></span>**1.2 CONTENIDO DEL EMBALAJE**

Saque el producto del envase y retire todo el material de embalaje. Compruebe que todos los elementos están presentes y notifique a su distribuidor inmediatamente después de la compra si falta algún elemento o está dañado.

- En el embalaje del RSMP se incluyen los siguientes componentes: • 1 reproductor multimedia con radio para streaming RSMP
- 1 mando a distancia por infrarrojos
- y 1 antena DAB+/FM
- 
- $\bullet$  1 antena wifi
- 1 fuente de alimentación externa con enchufes intercambiables
- y 1 juego de bloques de terminales
- y 1 juego de accesorios para el montaje debajo de la mesa
- Manual de usuario

#### **1.3 COMPONENTES EXTERNOS**

Para hacer funcionar el RSMP, se necesitan los siguientes componentes externos:

- y Una fuente de alimentación (tensión de red de 100-240 V)
- y Una red cableada (Ethernet) o inalámbrica (wifi) proporcionada a través de un rúter con los permisos adecuados y la contraseña necesaria.

**Nota:** Cuando utilice una conexión por cable (Ethernet) deberá utilizar un cable de par trenzado apantallado (S/FTP).

Dependiendo del modo de funcionamiento, también pueden ser necesarios los siguientes componentes:

- y Acceso a internet de banda ancha (para la radio por internet y Spotify y para actualizar el software por internet)
- y Un dispositivo iOS o Android (para las aplicaciones de control)
- y Una memoria USB (para reproducir archivos de audio MP3 en el modo Reproductor de música)

## **2. CONEXIONES, CONTROLES E INDICADORES**

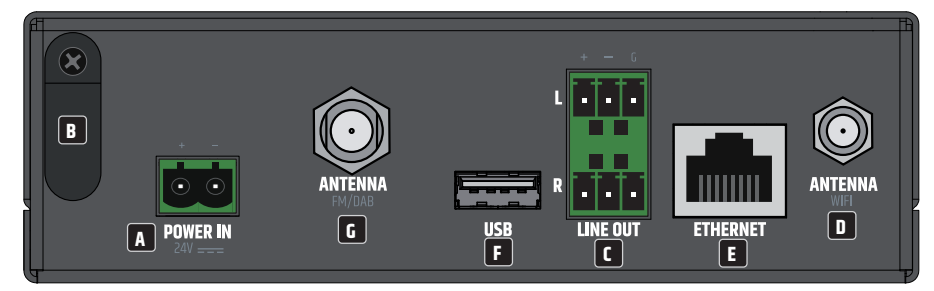

### **A POWER IN**

Bloque de terminales para la alimentación del equipo. Para evitar que se dañe el equipo, utilice solo la fuente de alimentación original (suministrada con el equipo).

### **B** SUJETACABLES

Utilice el sujetacables para el cable flexible de la fuente de alimentación externa, y así proteger la conexión del bloque de terminales de daños y evitar que el conector de terminales se suelte involuntariamente.

### **C** LINE OUT L/R

Salidas de audio analógicasy balanceadas por bloques de terminales. Los terminales +, − y G están destinados a la señal de salida balanceada (adecuada para el cableado no balanceado).

Se suministran los conectores del bloque de terminales.

### **D** ANTENNA WIFI

Conexión para una antena wifi (antena suministrada). El módulo wifi interno permite la conexión inalámbrica a una red inalámbrica para el control remoto, la radio por internet y los servicios de streaming.

### **E** ETHERNET

Conexión Ethernet para la conexión por cable a una red para permitir el control remoto, la radio por internet y los servicios de streaming.

### **F** USB

Toma USB-A para conectar un medio de almacenamiento USB. Los archivos de audio MP3 guardados en una memoria USB se pueden reproducir en el modo Reproductor de música.

## **G ANTENA FM/DAB**

Conexión para una antena de radio FM o DAB (antena suministrada). El módulo de radio interno permite la recepción de radio analógica y digital (FM, DAB/DAB+).

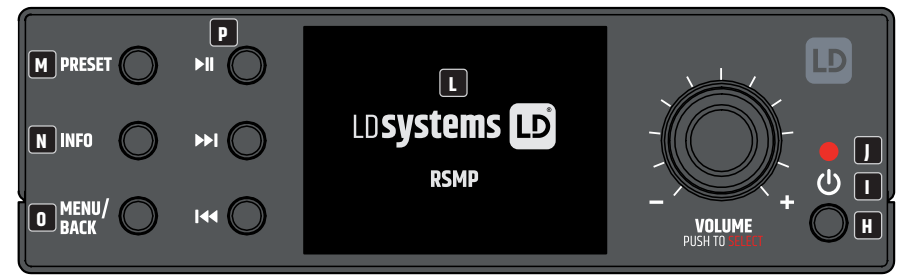

### **H BOTÓN DE ENCENDIDO**

Con este botón, el reproductor RSMP se enciende o se pone en modo En espera.

### $\blacksquare$

El símbolo iluminado indica el estado del equipo.

**El símbolo parpadea de color blanco:** El equipo está arrancando.

**El símbolo se ilumina de color blanco fijo:** El equipo está listo para funcionar.

**El símbolo parpadea de color rojo:** El equipo está pasando al modo En espera.

**El símbolo se ilumina de color rojo fijo:** Modo En espera.

### **J** SENSOR DE INFRARROJOS

Sensor de infrarrojos para las señales de control del mando a distancia por infrarrojos.

### **K** VOLUME/PUSH TO SELECT

Mando giratorio para cambiar el volumen y navegar por el menú del equipo. En el modo de navegación por el menú, gírelo en el sentido de las agujas del reloj o en sentido contrario para desplazarse hacia abajo o hacia arriba por el menú, la lista de opciones o la lista de emisoras. El elemento actual se resalta con caracteres en negro sobre fondo claro. Pulse para seleccionar el elemento resaltado.

### **L PANTALLA GRÁFICA**

Pantalla gráfica LCD multifuncional con iluminación.

### **M PRESET**

Pulsación corta para activar un preajuste; pulsación larga para guardar el preajuste. Desplácese hacia arriba/abajo con el mando giratorio de volumen, seleccione el número de preajuste y púlselo para confirmar. Hay 40 preajustes para cada uno de los modos de radio por internet, pódcasts (combinados), DAB yFM, así como 10 preajustes para Spotifyy 8 preajustes para Amazon Music.

### **N INFO**

Muestra información sobre la emisora o la pista que se está reproduciendo. Púlselo de nuevo para pasar por otras pantallas de información yluego vuelva a la pantalla normal de reproducción ("Now playing").

### **O MENU/BACK**

Pulse este botón para mostrar el menú del modo actual (radio por internet, FM, etc.). Ahora navegue hasta el elemento del menú deseado girando el mando giratorio y pulse el mando para seleccionar el elemento resaltado. Vuelva a pulsar el botón MENÚ/BACK para subir un nivel en la estructura del menú o manténgalo pulsado durante 2 segundos para volver a la pantalla principal.

### **P CONTROLES DEL REPRODUCTOR**

 $=$  Inicio/Pausa

= Siguiente: pulse para ir a la siguiente pista o manténgalo pulsado para escanear la radio (sentido creciente) o avanzar rápidamente.

= Anterior: pulse para ir al inicio de la pista o a la pista anterior, o manténgalo pulsado para escanear la radio (sentido decreciente) o rebobinar.

### **REJILLAS DE VENTILACIÓN**

Para evitar que se dañe la unidad, no tape ninguna de las rejillas de ventilación (laterales izquierdo y derecho y partes superior e inferior). Asegúrese de que el aire circula sin problemas.

### <span id="page-9-0"></span>**2.1 PANTALLAS**

En las pantallas se muestran los menús, diálogos y cuadros de diálogo, como se describe a continuación.

Existen básicamente seis tipos de pantallas: y Pantalla En espera

- y Pantalla de inicio
- Now playing (Reproducción en curso)
- y Cuadro de diálogo
- Mensaje de error/información
- Menú

Si hay más texto del que cabe en una pantalla, tras una breve pausa el texto se desplazará automáticamente de derecha a izquierda.

**La pantalla En espera** está normalmente en negro, pero muestra información sobre las horas de alarma activas.

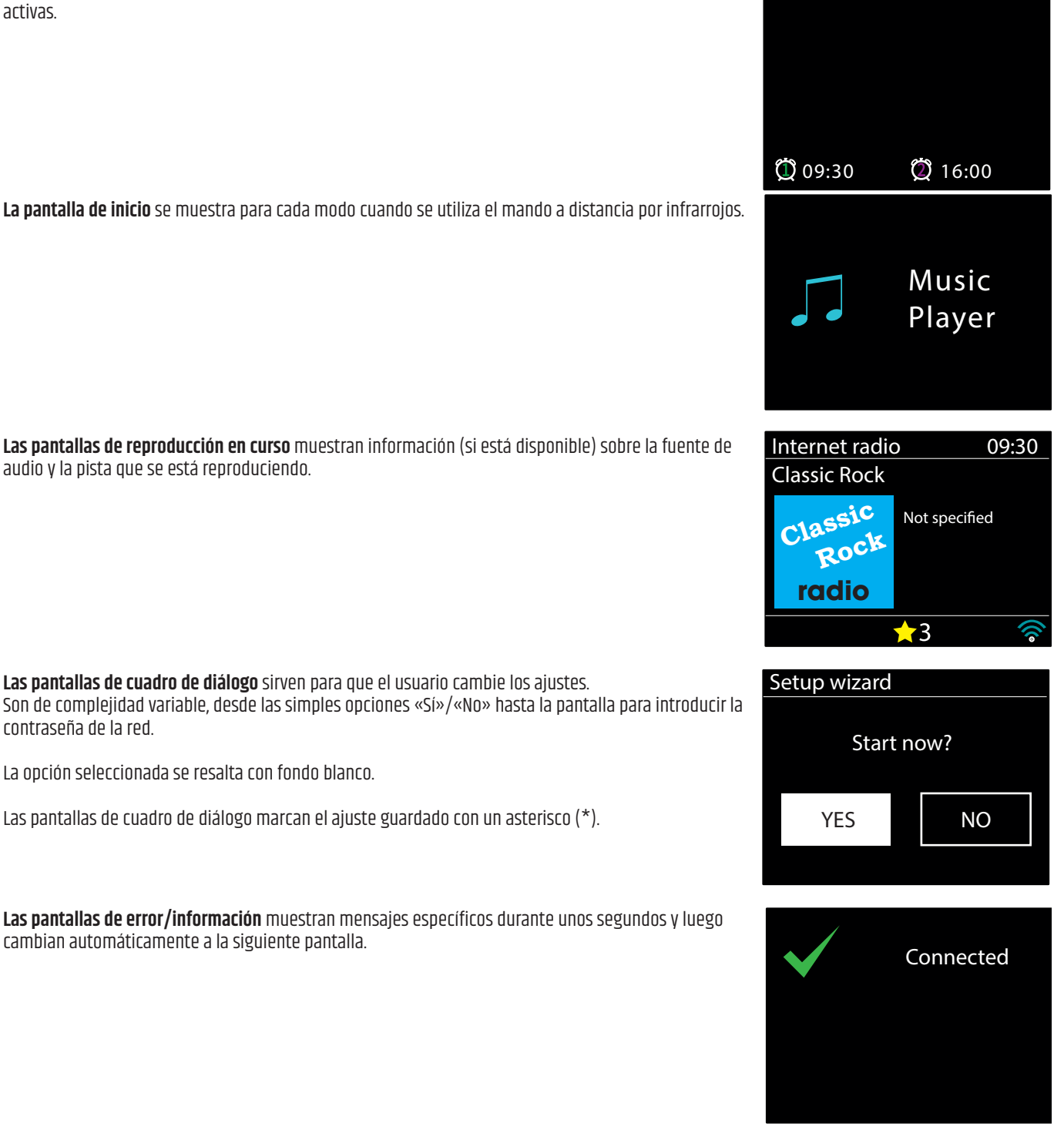

**Las pantallas de reproducción en curso** muestran información (si está disponible) sobre la fuente de

audio y la pista que se está reproduciendo.

**Las pantallas de cuadro de diálogo** sirven para que el usuario cambie los ajustes. Son de complejidad variable, desde las simples opciones «Sí»/«No» hasta la pantalla para introducir la contraseña de la red.

La opción seleccionada se resalta con fondo blanco.

Las pantallas de cuadro de diálogo marcan el ajuste guardado con un asterisco (\*).

**Las pantallas de error/información** muestran mensajes específicos durante unos segundos y luego cambian automáticamente a la siguiente pantalla.

Finland

fghijkl mnopqrs

<span id="page-10-0"></span>Para más información sobre **las Pantallas de menú**, consulte el apartado 4.3 Navegación por los menús. **El Main menu** 

**3. PUESTA EN MARCHA/CONFIGURACIÓN**

El RSMP es un avanzado reproductor multimedia y multifuente. Para simplificar al máximo el proceso de configuración cuando se enciende el RSMP por primera vez, un asistente de configuración le ayudará con los pasos básicos para activar las conexiones con las distintas fuentes de audio.

Los distintos modos tienen requisitos diferentes:

- y La radio por internet necesita una conexión de banda ancha a internet (normalmente a través de una red local por cable o inalámbrica). Music
- y Los servicios de transmisión de audio, como Amazon Music, necesitan una conexión a una red cableada o inalámbrica.
- y Spotify necesita una conexión a una red cableada o inalámbrica a internet.
- Deezer necesita una conexión a una red cableada o inalámbrica a internet.
- y DAB/FM necesita una señal DAB/FM recibida por la antena suministrada.
- Bluetooth necesita un dispositivo inteligente compatible con Bluetooth.
- y El reproductor de música necesita archivos de música MP3 guardados en una memoria USB.

Para poner en marcha el RSMP, conecte la fuente de alimentación suministrada del equipo a una toma de tensión adecuada. El equipo se pone en marcha (pueden ser necesarios unos segundos para que se encienda la pantalla. Classic Rock

Tras mostrar una pantalla de inicio, el RSMP se activará en el último modo utilizado. La primera vez que se enciende el RSMP  **Rock** (o después de restablecer los ajustes de fábrica), el asistente de configuración se iniciará automáticamente.

#### **3.1 ASISTENTE DE CONFIGURACIÓN**

Al encender el RSMP por primera vez se ejecutará el asistente de configuración para establecer la fecha/hora y configurar la red.

Una vez finalizado el asistente, el sistema ya está listo para utilizarse en la mayoría de los modos.

**Nota**: Para cambiar estos ajustes más adelante, seleccione **MENU** > **System settings** y seleccione el ajustes necesario (más información en el apartado 5 Ajustes).

Para volver a ejecutar el asistente de configuración, seleccione **MENU** > **System settings** > **Setup wizard**.

La configuración de la red se puede restablecer manualmente más adelante ejecutando el asistente de red. Para ello seleccione **MENÚ** >**System settings** > **Network wizard** (más información en el apartado 5 Ajustes).

Seleccione **Yes** para iniciar el asistente de configuración.

Si elige **No**, una segunda pantalla le preguntará si desea ejecutar el asistente la próxima vez que encienda el RSMP; seleccione «Yes» o «No». A continuación, el sistema se iniciará sin configurar la hora/fecha ni los ajustes de red y entrará en el menú principal.

**Nota**: Si se quita la alimentación mientras el asistente está en curso, el asistente se ejecutará de nuevo la próxima vez que encienda el RSMP.<br>

El asistente de configuración le guiará por los ajustes básicos de la hora/fecha y la conexión a la red. Para más información, consulte los ajustes correspondientes en el apartado 5 Ajustes. Para cambiar cualquier ajuste en otro momento, entre en el menú Settings.<br>.

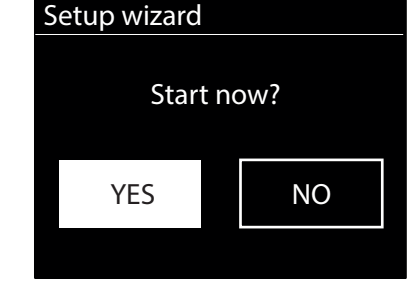

Internet radio Podcasts Spotify

Amazon Music

Deezer Music player

#### <span id="page-11-0"></span>**3.2 CONFIGURACIÓN BASADA EN WEB**

Mediante ordenadores PC, Mac OS y dispositivos inteligentes Android.

#### **EN EL RSMP**

- **1** Asegúrese de que el RSMP está activo; si está en modo En espera o En reposo pulse  $\binom{1}{2}$
- **2** Asegúrese de que el RSMP se encuentra en el modo Configuración del dispositivo:
	- Si el RSMP aún no ha sido configurado, al encenderse entrará automáticamente en el modo Configuración del dispositivo
	- Si el RSMP ya se ha sido configurado y ya está conectado a una red, pulse MENU/BACK > System settings > Network > Clear network settings. De esta forma se borrará cualquier ajuste de red y el RSMP entrará automáticamente en el modo de Configuración del dispositivo.

**Nota**: Mientras configura el equipo RSMP se recomienda desconectar el ordenador de todas las demás redes (tanto cableadas como inalámbricas).

En el modo Configuración del dispositivo, el RSMP está configurado para actuar como un micropunto de acceso y difunde su nombre de red (SSID): RSMP\_xx:xx:xx:xx:xx:xx

Donde xx:xx:xx:xx:xx:xx coincide con la tercera de las cuatro direcciones MAC disponibles del RSMP. Las direcciones MAC son secuenciales con la primera dirección MAC especificada en la etiqueta pegada al RSMP.

#### **EN EL ORDENADOR**

- **3** Asegúrese de que la wifi de su ordenador o dispositivo está activada.
- **4** Seleccione la red del RSMP: RSMP\_xx:xx:xx:xx:xx:xx de la lista de redes wifi disponibles en el ordenador.
- **5** Desde un navegador web del ordenador o dispositivo, navegue hasta la página de configuración web del RSMP utilizando la siguiente dirección: Dirección IP: 172.24.0.1
- **6** Se abre la página de configuración web del RSMP.
- **7** Haga clic en la pestaña Network.

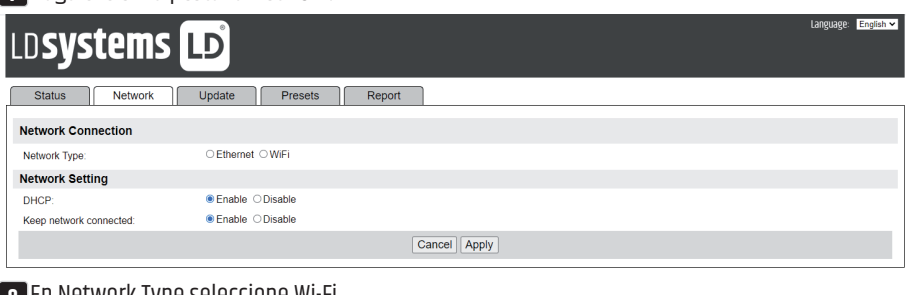

#### **8** En Network Type seleccione Wi-Fi. **9** Haga clic en Scan.

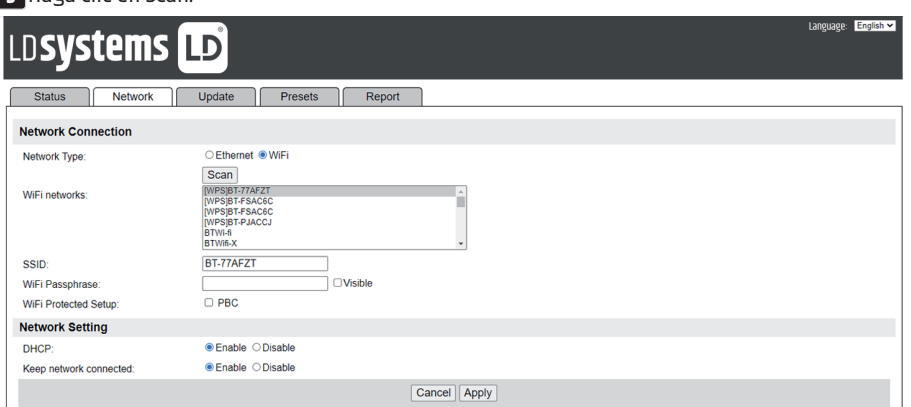

**10** La lista de redes wifi se actualizará para mostrar las redes wifi disponibles.

**11** Seleccione una red en la lista de redes wifi.

- **12** Escriba la contraseña de red (si es necesaria) en el cuadro de texto Wi-Fi Passphrase.
- **13** En el campo DHCP, por defecto está marcada la casilla Enable para crear automáticamente los ajustes de red.
	- Seleccione la casilla Disable solo si desea configurar manualmente los siguientes ajustes:
	- a. Dirección IP
	- b. Dirección de la máscara de subred
	- c. Dirección de la puerta de enlace
	- d. Dirección DNS.
- **14** Keep network Connected: Si se deshabilita esta casilla, la conexión de red se desactivará cuando no se está en modo Red. Si está deshabilita, la conexión de red se mantiene activa para permitir la activación/control desde las aplicaciones de red.

<span id="page-12-0"></span>**15** Pulse Apply.

**16** Pulse OK para confirmar que desea guardar los ajustes seleccionados. El RSMP se reinicia y se conecta a la red seleccionada.

**17** Configuración terminada.

La red inalámbrica del RSMP (RSMP\_xx:xx:xx:xx:xx:xx) dejará de estar disponible. Vuelva a conectar el ordenador a la misma red doméstica que acaba de especificar para el RSMP (esto puede ocurrir automáticamente, dependiendo de la configuración del ordenador).

#### **3.3 PÁGINAS WEB INCORPORADAS**

Una vez que el RSMP está conectado a la red, dispondrá de una página web para consultar la información de estado, informes de incidencias, gestionar los preajustes y realizar algunos cambios mediante un navegador web ejecutado desde un dispositivo inteligente o un PC conectado a la red.

Para conectarse a la página web introduzca la dirección IP del RSMP en el navegador web. Para ver la dirección IP, en el sistema de menús del RSMP, navegue hasta Menu > System Settings > Network > View settings > IP address, (ver apartado 5.2.3).

#### **3.3.1 PESTAÑA NETWORK**

Desde la pestaña Network, los ajustes que pueden cambiarse son:

 $\cdot$  Fl nombre.

#### **3.3.2 PESTAÑA PRESET**

Para todos los modos, los preajustes existentes, incluidos los creados desde la interfaz de usuario local, están disponibles y pueden reproducirse desde las páginas web incorporadas.Los preajustes para los modos Radio por internet y Pódcast pueden guardarse y actualizarse en la página web incorporada y también están disponibles en la interfaz de usuario local.

**Nota:** Cuando guarde preajustes de radio por internet/pódcast desde la página web incorporada, podrá memorizar el preajuste con un nombre vacío; aunque el botón de reproducción no esté disponible en la página web incorporada, este preajuste sin nombre podrá seleccionarse desde la interfaz de usuario local.

Los nombres de los preajustes de radio por internet/pódcast solo pueden tener caracteres alfanuméricos; no caracteres especiales, como !"£\$%^&\*()\_+, etc.

**Nota:** Los preajustes que aparecen en la página web incorporada son los correspondientes al modo actual utilizado en el RSMP. Existen listas de preajustes distintas para cada modo capaz de tener preajustes.

Los siguientes ejemplos muestran listas de preajustes para los modos Radio por internet y DAB:

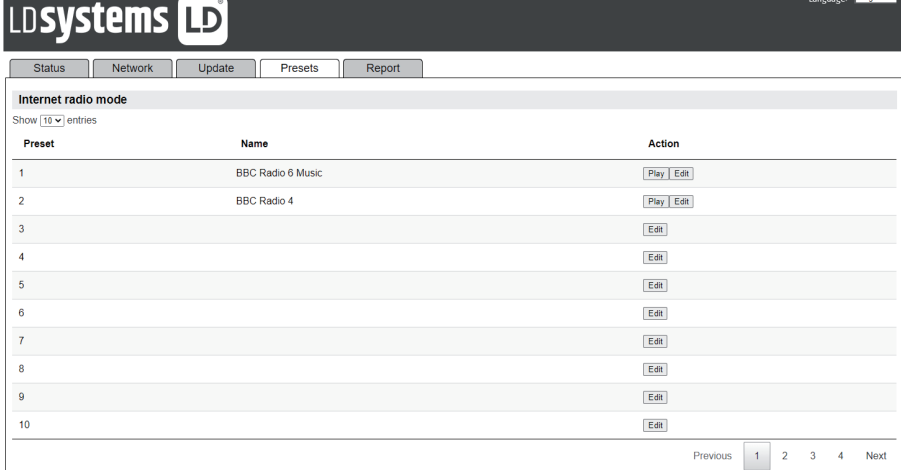

Un ejemplo de cuadro de diálogo para editar un preajuste:

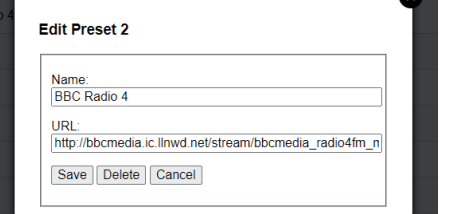

<span id="page-13-0"></span>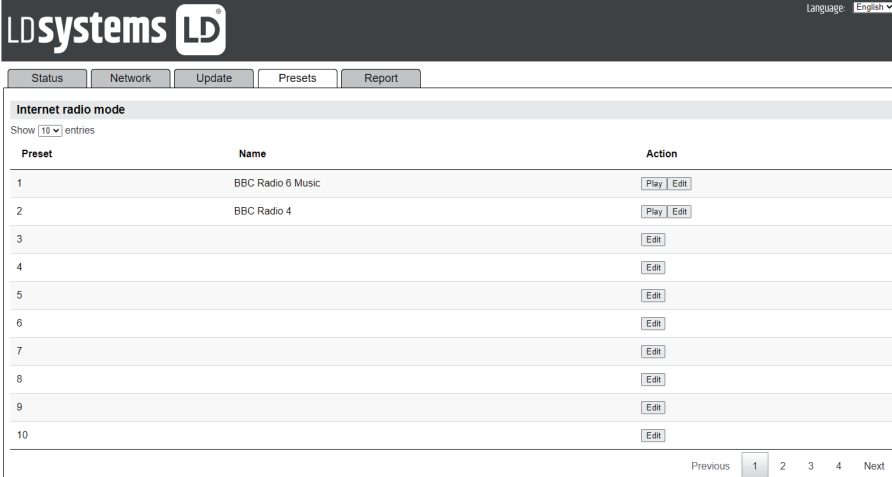

#### **3.3.3 PESTAÑA REPORT**

Esta pestaña permite al usuario guardar y consultar informes de incidentes. Los informes se generan con el botón **Create** de la pestaña Report.

Los informes contienen los siguientes datos:

• Información del sistema (versión del software, detalles de la plataforma, etc.).

- Registro del sistema.
- y Gráficas del sistema (audio, CPU, memoria, red).
- Información sobre la tarea.

Se pueden almacenar hasta dos informes de incidentes en la memoria RAM. Cuando se llega el número máximo de informes, un nuevo informe generado sustituirá al informe guardado más antiguo.

Los informes se mantienen en los ciclos de encendido/apagado siempre que el tiempo de reinicio sea lo suficientemente corto y se mantengan en la memoria RAM.

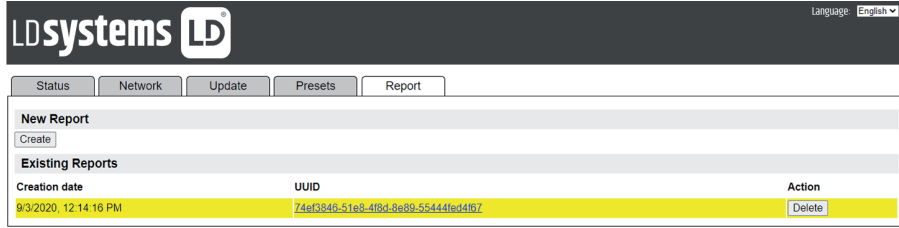

## **4. OPERACIÓN**

Tras la configuración inicial, el RSMP está listo para funcionar en la mayoría de los modos.

#### **4.1 SELECCIÓN DE MODO**

Para seleccionar un modo, pulse MENU/BACK en el panel frontal del equipo y utilice el control giratorio VOLUME/SELECT para seleccionar el menú principal y púlselo.

 Se mostrará una lista con todos los modos. Utilice de nuevo el control giratorio para desplazarse arriba/abajo por los modos posibles. Cuando el modo deseado esté resaltado, pulse SELECT.

Se mostrará la pantalla de inicio del modo seleccionado. Tras un breve instante, el RSMP cambiará a ese modo. Si es posible, se seleccionará la última emisora o pista utilizada en ese modo. Si esto no es posible, el RSMP buscará las emisoras o redes, o bien solicitará al usuario que introduzca los datos necesarios. Consulte la sección del modo correspondiente para saber cómo utilizar cada modo.

Los controles locales para cambiar el volumen del sonido, silenciar (volumen 0) y reproducir/pausa están disponibles en todos los modos de escucha.

, abcde fghijklijke

fghijkl mnopqrs

 $\mathbb{R}$  Western  $\mathbb{R}$ [Rescan]

Germany Gibraltar

#### <span id="page-14-0"></span>**4.2 REPRODUCCIÓN DE AUDIO**

Los controles locales para la reproducción de audio están disponibles en todos los modos: Gire el control giratorio de volumen para subir o bajar el volumen del sonido.

Los controles generales de la pista son: Reproducir/Pausa II para iniciar y detener la reproducción de pistas.

- Los botones «Siguiente» y «Anterior» (DD y <4):
- Para avanzar o retroceder por una pista (mantener pulsado el botón)
- y Para saltar a la pista siguiente o anterior de la lista de reproducción actual (pulsación corta del botón).

**Nota:** Si se encuentra a mitad de una pista, una pulsación corta del botón «Anterior» l√saltará al principio de la pista actual.

#### **4.3 MENÚ DE NAVEGACIÓN**

Los controles principales para desplazarse por los menús y las opciones son el botón MENU y el control giratorio VOLUME/PUSH TO SELECT tos controles principales para desplazarse por los mends y las opciones son el botón meno y el control gratório vocompyosir lo secerci<br>(en adelante, SELECT). Pulse MENU/BACK para ir al menú principal y, a continuación, gír opción o el valor deseado, pulse el control giratorio. Todos los menús y listas actúan en bucle, de forma que al girar el mando para ir más allá del primer o el último elemento de un menú o lista se irá al extremo opuesto del menú o lista. Así, subir desde el primer elemento de un menú le llevará al último elemento del mismo.  $\overline{M}$ 

Un signo mayor que **>** junto a una opción de menú indica que esa opción conduce a otro submenú.

Para entrar en el menú de un modo concreto, pulse **MENU/BACK**. Para retroceder un nivel en el menú, pulse **MENU/BACK**. Para salir del menú, pulse **MENU/BACK**. Para volver del menú Modo a la pantalla «**Now playing**», pulse **MENU/BACK** durante unos 2 segundos o pulse **INFO**.

Cada modo tiene un **menú Mode** con opciones específicas para ese modo. Por ejemplo, el menú del modo FM tiene dos opciones específicas del modo: Scan setting y Audio setting.

Además, cada menú de modo tiene dos opciones finales: **System settings** y **Main menu**.

El menú **System settings** consta de funciones de ajuste del sistema que permiten al usuario configurar el comportamiento del equipo. Esto incluye los ajustes de red, hora, idioma y software.

El menú **Main menu** presenta un método alternativo para seleccionar el modo, además de las funciones En reposo y alarma.

Main menu <u>Internet</u> radio memeridae spotify spottry<br>Amazon Music Deezer Music player

>

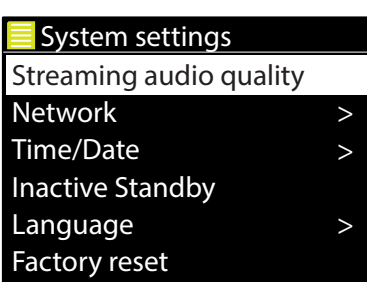

System settings

>  $\equiv$  Main menu Internet radio Podcasts **Spotify** Amazon Music Deezer Music player

Algunos menús, por ejemplo el de System settings, tienen varios submenús.

A continuación se muestra un mapa de menús para los ajustes del sistema (System Settings) y el menú principal (Main menu) y de los distintos modos.

**Nota:** Esta estructura de menús puede cambiar con las actualizaciones del software.

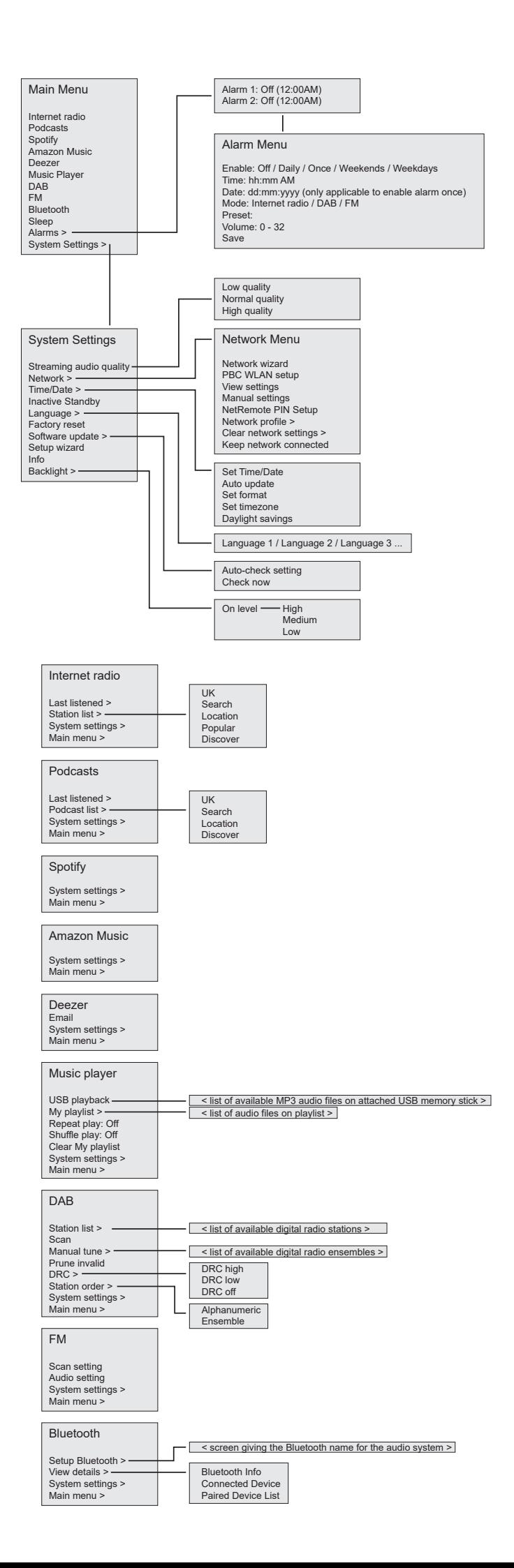

Asia

011.FM 90s Country

#### <span id="page-16-0"></span>**4.4 INTRODUCCIÓN DE TEXTO**

Para introducir textos como búsquedas o contraseñas, la pantalla de introducción de datos muestra en bucle todos los caracteres y funciones Greece > de comando disponibles. Gire el control **SELECT** para desplazarse hacia adelante y hacia atrás por el bucle. Pulse **SELECT** para seleccionar el<br>carácter resaltado carácter resaltado.

Si se equivoca, seleccione **BKSP** (retroceso) para eliminar el último carácter introducido.

Cuando haya terminado de escribir las palabras, seleccione **OK** para introducir las palabras de búsqueda o la contraseña.<br>.

Seleccione **CANCEL** para salir de la pantalla de introducción de texto.

**Nota:** Existe un atajo para reducir el número de desplazamientos al seleccionar comandos y caracteres. Pulse la tecla **INFO** para saltar al comando BKSP (retroceso) desde cualquier punto del bucle de caracteres.

Para introducir una cadena de caracteres, seleccione cada carácter de uno en uno. A medida que se selecciona cada carácter, la tecla se agrega a la cadena y se muestra en el campo de la parte.<br>cunorior de la partalla superior de la pantalla.

Las tres opciones: **Backspace, OK** y **Cancel se incluyen en el bucle de selección**. Para acceder a estas Las tres opciones: **Backspace, UK y Cancel se incluyen en el bucie de selección**. Para acceder a est<br>opciones, simplemente utilice el control **SELECT** o, si existe un atajo, pulse la tecla **INFO** para saltar<br>a la opción PK a la opción BKSP (retroceso).

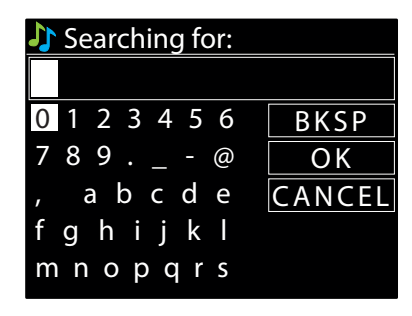

#### **4.5 PREAJUSTES**

nay 40 preajustes posibles para los modos de radio por internet/podtast (combinados), bAD y FPI. Hay lo preajustes para spothy y l<br>para Amazon Music. Los preajustes se guardan en el equipo de radio y no se puede acceder a [WPS] WLAN-Box [WPS] Hotspot Hay 40 preajustes posibles para los modos de radio por internet/pódcast (combinados), DAB yFM. Hay10 preajustes para Spotifyy 8 preajustes

los preajustes para guardar la fuente de audio que se está reproduciendo en ese momento. Para guardar la fuente de audio actual como preajuste, mantenga pulsado **PRESET** hasta que aparezca la pantalla Save preset. Seleccione uno de

Para seleccionar un preajuste, pulse brevemente **PRESET** y, a continuación, seleccione una de las fuentes de audio de preajustes de la lista. Cuando se está reproduciendo una fuente de preajuste, su número de preajuste ★n (★1, ★2, etc.) se mostrará en la parte inferior de la pantalla.<br>-

#### **4.5.1 PREAJUSTES DE PÁGINAS WEB INCORPORADAS**

También se puede acceder a los preajustes creados (como en el caso anterior) mediante la interfaz de usuario local desde las páginas web incorporadas del RSMP. Si desea más información sobre cómo acceder a las páginas web integradas, consulte el apartado 3.3 Páginas web integradas.

La pestaña Preset presenta una lista de emisoras para el modo actual.

Main menu web incorporada y también están disponibles desde la interfaz de usuario local. Para todos los modos, los preajustes existentes, incluidos los creados desde la interfaz de usuario local, están disponibles y pueden reproducirse desde las páginas web incorporadas. Los preajustes para los modos Radio por internet y Pódcast pueden guardarse y actualizarse desde la página<br>web incorporada v también están disponibles desde la interfaz de usuario local.

**Nota:** Existen listas de preajustes distintas para cada modo capaz de tener preajustes.

## **5. AJUSTES**

 $\mathcal{S}$ . Todos los ajustes del RSMP están disponibles en el menú Settings.

**Nota:** Los ajustes incluidos en el asistente de configuración se indican con «asistente».

Opciones del menú Settings:

- y Calidad de audio en streaming
- Red (asistente)
- Hora/fecha (asistente)
- En espera
- y Idioma
- Restablecimiento de fábrica
- Actualización del software
- Asistente de configuración
- Información
- Retroiluminación

#### <span id="page-17-0"></span>**5.1 CALIDAD DE AUDIO EN STREAMING**

- y Baja calidad
- Calidad normal
- y Calidad alta

Seleccione el nivel de calidad de audio para los servicios de streaming. La tasa de bits real para cada nivel depende del servicio que se utilice.

El nivel de calidad actual se indica con un asterisco.

#### **5.2 RED**

- Asistente de red (asistente)
- Configuración WPS
- Ver aiustes
- Ajustes manuales
- y Configuración PIN de NetRemote
- y Perfil de la red
- y Borrar ajustes de red
- y Mantener la red conectada

RSMP es compatible con todos los protocolos de red y los métodos de encriptación habituales, incluido WPS (Wi-Fi Protected Setup). Gibraltar S (WI-FI PI

Para conectar RSMP a la red, necesitará uno de los siguientes componentes:

• Un rúter con cable y un cable Ethernet (red RI45).

Nota: Cuando utilice una conexión por cable (Ethernet) deberá utilizar un cable de par trenzado apantallado (S/FTP).

y Un rúter wifi inalámbrico, junto con la contraseña si está configurada.

Para seleccionar una red utilice el asistente de red o la configuración manual

#### **5.2.1 NETWORK WIZARD**

Este asistente le guiará por los pasos necesarios para conectarse a una red. También se ejecuta automáticamente como parte del asistente de instalación. Las pantallas y opciones mostradas dependerán del tipo de red y del sistema de protección de red utilizados.

#### **Selección de una red**

Cuando se elige el asistente de red, el RSMP busca automáticamente las redes inalámbricas disponibles y presenta una lista de nombres de red 0 123456 cuando se enge el asistente de red, el marir pusta adtomaticamente las redes malambricas disponibles y presenta una ilsta de nombres de red.<br>SSID (Service Set IDentifier). Las opciones que empiezan por WPS entre corchetes la wifi (WPS); para más información, consulte el apartado 5.3.2 Configuración WPS(Wi-Fi Protected Setup).  **Rock** es de le<br>de prete  $P<sup>10</sup>$ 

El RSMP recuerda los datos de acceso de las cuatro últimas redes inalámbricas a las que se ha conectado y se conectará automáticamente a ellas **radio** fghijkl cuando estén disponibles. Si se pierde temporalmente la conexión a una red, el RSMP volverá a conectarse automáticamente.

**Red wifi (SSID)**, seleccione una red de la lista.

Para conectarse a una red cableada, seleccione **[Wired]** después de asegurarse de que el cable <br>Ethernet del rúter cableado está conectado a la toma Ethernet del RSMP Ethernet del rúter cableado está conectado a la toma Ethernet del RSMP.

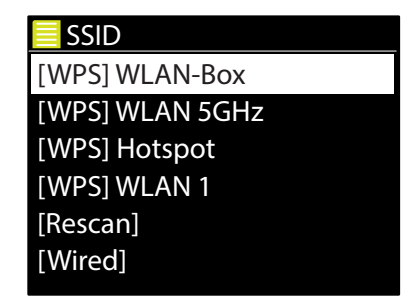

#### **Red abierta**

Si la red está abierta (es decir, no está encriptada), el RSMP se conectará a ella y no se necesitará más información; véase el apartado «Al finalizar» más abajo.

#### **Red encriptada**

---- -------------<br>Si la red inalámbrica está protegida, la siguiente pantalla permitirá introducir la clave de la red o la contraseña.

**Nota:** La contraseña predeterminada para la mayoría de los rúteres inalámbricos está impresa en una etiqueta pegada al rúter.<br>.

<span id="page-18-0"></span>Introduzca la clave de red (contraseña), utilice el control **SELECT** para resaltar el siguiente carácter relevante y pulse para seleccionar uno a uno los caracteres de la contraseña. A medida que se relevante y paíse para seleccionar ano a año los carácteres de la contrasena. A medida que se<br>selecciona cada carácter, la tecla se agrega a la cadena y se muestra en el campo de la parte superior de la pantalla. i el campo de la parte Start now?

Las tres opciones (**BKSP**, **OK** y **CANCEL**) se incluyen en el bucle de selección. Para acceder a estas opciones utilice simplemente el control SELECT o bien, si se dispone de un atajo, pulsando la tecla **INFO**, que desplaza la selección resaltada a BKSP (Retroceso).

#### **Al finalizar**

Internet radio Si la conexión falla, el RSMP vuelve a la pantalla anterior para intentarlo de nuevo. El RSMP se conecta a la red seleccionada. Para salir del proceso utilice el botón Back/Menu entano de nuevo.<br>.

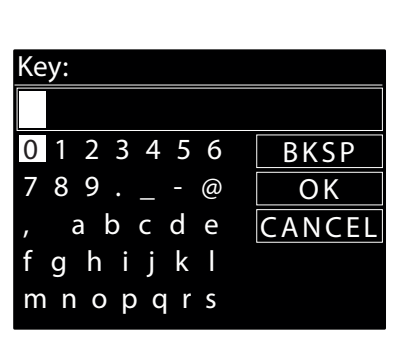

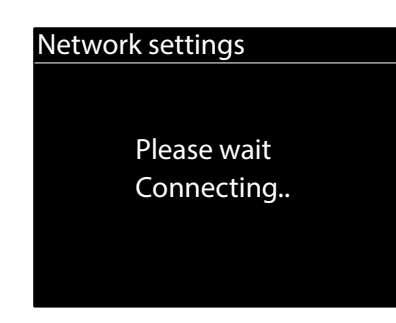

skip WPS

Skip WPS

Push Button<br>DIN

ich Rutto

**PIN** 

Skip

!

WPS Setup

!

<u>!</u>

WPS Setup

!

 $\overline{\phantom{a}}$ Skip West

WPS Menu **Push Button** 

**12.FM** Push WPS button

at the other end

Press SELECT to continue Press SELECT to continue

Enter PIN

other end

Press SELECT to continue

43091638 at the

at the other end

>

> > > > > > >

Si se pierde la conexión de red, el RSMP se volverá a conectar de forma automática.

### **5.2.2 WPS SETUP (WI-FI PROTECTED SETUP)**

n del nomhre de la re Las redes encriptadas WPS se identifican con «[WPS]» al principio del nombre de la red,<br>v disponen de dos formas de conexión y disponen de dos formas de conexión. Seleccione una y siga las instrucciones. Seleccione una y siga las instrucciones.<br>Cuando utilice el asistente de red, dispondrá de una opción adicional: Skip WPS. UIIdi: SKIP WP: nnal: Clrin France

> Language -<br>El RSMP le solicita que pulse el botón de conexión del rúter y, a continuación, pulse el control SELECT. **Pulsar el botón** ontinuación, puise el contribi se .<br>Inflación

**Pin** (número de código) El RSMP genera un código numérico de 8 dígitos que se introduce en el rúter o punto de acceso inalámbrico.  $\vert 0\rangle$ igo humento de

#### **Skip WPS**

**Skip WPS**<br>Introduzca la clave, igual que como si fuera una red encriptada estándar vista antes. **que como si** era una red encriptada estándar vista antes.

El RSMP se conecta a la red. Véase el apartado anterior «Al finalizar».

Para obtener más información sobre la configuración de una red encriptada WPS, consulte las instrucciones de su rúter WPS.

 $\overline{a}$  $\mathbb{Z}$  .

az<br>E

Auto update

#### <span id="page-19-0"></span>**5.2.3 VIEW SETTINGS**

Muestra los ajustes de la red actual, como:

- y Conexiones activas
- · Dirección MAC
- y DHCP
- $\cdot$  SSID
- Dirección IP
- y Máscara de subred
- Dirección de la puerta de enlace
- DNS primario
- · DNS secundario

#### **5.2.4 MANUAL SETTINGS**

Existen otras opciones para ver y modificar manualmente los ajustes de red desde **MENU** > **System settings** > **Network** (por ejemplo, configurar una red cableada). Estas opciones serán útiles a los usuarios con experiencia en redes para diagnosticar y solucionar problemas de red.

- Red cableada/inalámbrica
- y DHCP activado/desactivado
- $\cdot$  SSIP
- Autenticación
- Tipo de cifrado
- Contraseña/clave

#### **5.2.5 NETREMOTE PIN SETUP**

Permite definir un número PIN que deberá introducirse antes de poder conectarse por red al RSMP de forma remota.

#### **5.2.6 NETWORK PROFILE**

Muestra una lista de las redes guardadas en el RSMP (el máximo es 4). Para ver la lista de redes registradas, Greece > pulse **MENU/BACK** > **System settings** > **Network** > **Network profile.** Desde esta pantalla puede borrar las redes no deseadas girando y pulsando **SELECT** y luego confirmando el borrado con **Yes**. 09:30 16:00  $5,$ 

#### **5.2.7 CLEAR NETWORK SETTINGS**

Esta opción borrará los ajustes de red actuales y así poder unirse más fácilmente a otra red. Music HRT

#### **5.2.8 KEEP NETWORK CONNECTED**

.<br>Esta opción le permite definir si el RSMP permanecerá conectado a la red en modo En espera y cuando no está en modo Radio por internet. También es necesaria para el funcionamiento en remoto.

Nota: Esta opción se activa si la conexión se configura mediante la aplicación UNDOK. La conexión a la red también se activa si el sistema de audio forma parte de un grupo multisala.

#### **5.3 HORA/FECHA**

- **•** Establecer la fecha y hora **Classic**
- y Actualización automática
- **•** Actualization automatica<br>• Establecer el formato horario

### 5.3.1 SET TIME/DATE (ASISTENTE)

La fecha y la hora se muestran como dd-mm-aaaa y hh:mm AM/PM con el primer valor, dd, activo parpadeando.

Ajuste cada valor con el control **SELECT**. A medida que se establece cada valor pulsando el control nyaste de la renor con en control para summe en la persona.<br>SELECT, se activará el siguiente valor para ser modificado.

Set Time/Date

08 - 03 - 2022 11: 30

**radio**

### <span id="page-20-0"></span>**5.3.2 AUTO-UPDATE. POR DAB, FM O LA RED (ASISTENTE)** Key:

La actualización automática se realiza con datos enviados por DAB, FM o internet. El reloj solo se Connected actualiza cuando se está en el modo apropiado, por lo que es mejor seleccionar un modo que utilice<br>babitualmente habitualmente.

**DAB** y **FM** utilizan la señal horaria emitida en las transmisiones de radio. **DAB** y FM utilizan la señal horaria emitida en las transmisiones de radio.<br>**Network** utiliza la señal horaria transmitida desde el portal de radio por internet de Frontier Smart Technologies en cualquier modo conectado a la red. and por meeringe act

### 1. Seleccione **Update from DAB, Update from FM, Update from Network** o <mark>No update</mark>.

- 2. Si realiza la actualización por red, establezca su zona horaria.
- 3. Si en su país se aplica el horario de verano, la hora actualizada automáticamente por la red puede estar una hora desfasada. Al entrar en vigor<br>Classica del bergio de verges estre el bergio de verges británics (PST), es ajustes del horario de verano, como el horario de verano británico (BST), active la opción de ahorro de verano para rectificarlo.<br>.

**Nota:** Tanto si actualiza la hora por DAB o FM, la opción de ahorro de verano no tiene ningún efecto sobre la hora del reloj.

El RSMP se actualizará automáticamente desde la fuente seleccionada cuando la información horaria esté disponible.

### Last listened **5.3.3 SET FORMAT (ASISTENTE)**

Permite cambiar entre el formato de 12 y 24 horas.

### Main menu **5.3.4 SET TIMEZONE**

Establezca la zona horaria de su país.

#### **5.3.5 DAYLIGHT SAVINGS**

Permite activar o desactivar el horario de verano.

### **5.4 INACTIVE STANDBY**

**IDBY**<br>activa automáticamente tras el tiempo preestablecido si no se realiza ninguna operación. Ajuste el tiempo de espera en «Off», «2 hours», «4 hours», «5 hours» o «6 hours». El modo En espera se activa automáticamente tras el tiempo preestablecido si no se realiza ninguna operación.

#### **5.5 LANGUAGE**

press Section of the continue to continue the continue of the continue of the continue of the continue of the <br>International continue of the continue of the continue of the continue of the continue of the continue of the El idioma por defecto es el inglés. Para cambiarlo, seleccione **MENU/BACK** > **System settings** > **Language** y, a continuación, seleccione el idioma.

#### **5.6 FACTORY RESET**

Un restablecimiento a los valores de fábrica devuelve todos los ajustes de usuario a los valores predeterminados, por lo que se pierden la hora/ fecha, la configuración de red y los preajustes. Sin embargo, se mantiene la versión de software de la radio. Para realizar un restablecimiento a los valores de fábrica, seleccione **MENU/BACK** > System settings > Factory reset Proceed > Yes.

#### **5.7 SOFTWARE UPDATE**

De vez en cuando, Frontier Smart Technologies, el fabricante del chip, puede poner a su disposición actualizaciones del software con correcciones de errores o nuevas funciones. Puede comprobar manualmente si hay actualizaciones o configurar el RSMP para que lo compruebe periódicamente de forma automática (por defecto). Si el RSMP detecta que hay una versión de software más reciente, le preguntará si desea continuar con la actualización. Si está de acuerdo, el nuevo software se descargará e instalará. Tras una actualización de software, se mantienen todos los ajustes del usuario.

**ADVERTENCIA:** Antes de iniciar una actualización de software, asegúrese de que el RSMP está enchufado a una toma de corriente estable. Si se cae el suministro eléctrico durante la actualización de software, el equipo puede dañarse de forma permanente.

Para activar o desactivar la comprobación automática, seleccione **MENU/BACK** > **System settings** > **Software update** > **Auto-check setting**.

**Auto update** 

Update from DAB Update from FM Update from Network \* No update

#### <span id="page-21-0"></span>**5.7.1 SOFTWARE UPDATE**

Para cargar manualmente el nuevo firmware en el RSMP, identifique y anote la dirección IP del RSMP (seleccione **MENU/BACK** > **System settings** > **Network** > **View settings** > **IP address**)

#### **En el ordenador**

- 1. Asegúrese de que la wifi de su ordenador o dispositivo está activada.
- 2. Desde un navegador web del ordenador o dispositivo, navegue hasta la página de configuración web del RSMP utilizando la dirección IP anotada anteriormente.
- 3. Se abre la página de de configuración web del RSMP:
- 4. Seleccione la pestaña Update y vaya a la ubicación del archivo correspondiente. Seleccione el archivo de firmware (\*.sap.bin) y haga clic en el botón Send para cargar el archivo de firmware en el equipo. La pantalla mostrará información sobre el progreso de la actualización del firmware.
- 5. Al terminar la carga del firmware, el equipo se reiniciará automáticamente ya con el nuevo firmware.

#### **5.8 SETUP WIZARD**

Permite ejecutar el asistente de instalación en cualquier momento. El asistente le guiará por los ajustes esenciales en el siguiente orden: 1. Fecha/Hora. Establecer formato.

- 2. Actualización automática. Seleccionar la fuente de actualización del reloj o bien no lo actualice.
- 3. Establecer fecha/hora (este paso solo es necesario si se ha seleccionado la opción «No Update» en «Auto update»).
- 4. El asistente de red se ejecuta automáticamente (consulte el apartado 5.2.1 Red).

Una vez conectado a una red, el asistente habrá finalizado.

#### **5.9 INFO**

Muestra información sobre el sistema actual, como:

- y Versión del software: Número de versión del software
- $\bullet$  ID de radio: Código único utilizado para identificar este equipo de radio en particular
- y Nombre: nombre con el que se identifica el equipo de radio en una red

#### **5.10 BACKLIGHT**

Retroiluminación de la pantalla (intensidad). Niveles disponibles: alto, medio y bajo.

## **6. INTERNET RADIO MODE**

El RSMP puede reproducir miles de emisoras de radio y pódcast de todo el mundo a través de una conexión a internet de banda ancha.

Cuando selecciona el modo Radio por internet, el RSMP se conecta al portal de radio por internet de Frontier Smart Technologies para obtener una lista de emisoras, organizadas en diferentes categorías, como «Country» y «Popular». Una vez que seleccione una emisora, el RSMP se conectará directamente a dicha emisora.

Para entrar en el modo Radio por internet seleccione **MENU/BACK** > **Menú principal** > **Internet Radio**.

**Nota:** La primera vez que se selecciona el modo Radio por internet (o no se ha seleccionado aún ningún servicio de radio por internet), se abrirá el menú de la lista de emisoras para buscar y seleccionar un servicio de radio por internet.

**Nota:** Si el servidor del portal de radio por internet no estuviera disponible, el RSMP utiliza por defecto la última URL escuchada para la emisora de radio por internet, o la URL guardada en un preajuste si se reproduce desde un preajuste.

Dispone de los controles locales habituales para el volumen de sonido, silencio (volumen 0), reproducir/parar y preajustes.

#### **6.1 MENÚ RADIO POR INTERNET**

- Última escuchada
- Lista de emisoras
- Ajustes del sistema
- Menú principal

#### **6.2 LAST LISTENED**

Presenta una lista de las diez últimas emisoras de radio por internet que se hayan seleccionado.

#### <span id="page-22-0"></span>**6.3 STATION LIST**

**Nota:** Si no se ha seleccionado ningún servicio de radio por internet, se mostrará automáticamente el menú de la lista de emisoras para buscar y<br>**Nota:** Si no se ha seleccionado ningún servicio de radio por internet, se m seleccionar un servicio de radio por internet. Music 011.FM Classic Country  $\ddot{\phantom{0}}$ ont co moctrará automáticamente e<br>Pot co moctrará automáticamente e HRT >

**Nota:** El portal de radio por internet proporciona la lista de emisoras, por lo que solo será accesible cuando el RSMP está conectado a internet.<br>La lista de emisoras ulha submanía combienta de vez en sua de Las listas de emisoras y los submenús cambiarán de vez en cuando. Radio 057

La lista de emisoras está organizada en varias categorías y cuenta con función de búsqueda:

- y <Región local>, que depende de la ubicación del equipo de radio, por ejemplo: UK
- Buscar
- $\bullet$  Ubicación
- Popular
- Descubrir

## 6.3.1 <REGIÓN LOCAL>, QUE DEPENDE DE LA UBICACIÓN DEL EQUIPO DE RADIO, POR EJEMPLO: UK.

Presenta un submenú para las emisoras locales. Los nombres y tipos de categorías dependen de la información de la red local, por ejemplo, una radio situada en el Reino Unido tendría un título principal «UK» y mostraría emisoras locales, emisoras de la BBC, géneros y/o emisoras Croatia de una ciudad específica. Set Time/Date

Elija la categoría deseada y se mostrará una lista adicional de subcategorías o (si no hay más subcategorías) se enumerarán las emisoras<br>dinasibles para la sategoría elegida disponibles para la categoría elegida. strara una nsi<br>ida .<br>Isaacha waxda ahaa dabaan ka ocalczonias o לפו ומשפטמב כמונון y nio ומן וכן ס כמונות Calczonias ומ

#### **6.3.2 SEARCH**

También puede buscar en internet las emisoras con determinadas palabras clave en su título. ernet las emisoras con determinadas nalabras

#### Para buscar, seleccione **Search**.

Introduzca una palabra clave seleccionando caracteres sucesivamente y, a continuación, pulse **OK**. Las pantallas de introducción de los textos de búsqueda son similares en su funcionamiento a<br>. la pantalla de introducción de la contraseña wifi. mente y, a conti<br>ilsuse en su fun

Seleccione una emisora de la lista.

#### **6.3.3 LOCATION**

.<br>Para seleccionar una emisión por internet desde una ubicación concreta, seleccione **Location**. Seleccione un continente en el menú y se mostrará una lista de los países disponibles, seleccione un commente en ermena y se mostrará una ista de los países disponibles.<br>Seleccione un país y se mostrarán las emisoras de radio por internet disponibles. France

Elija una emisora de radio de la lista para sintonizar dicha emisora. d.

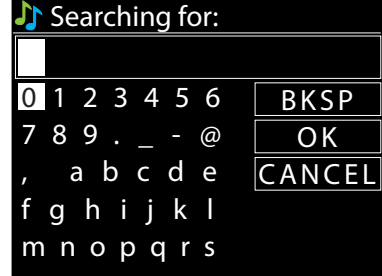

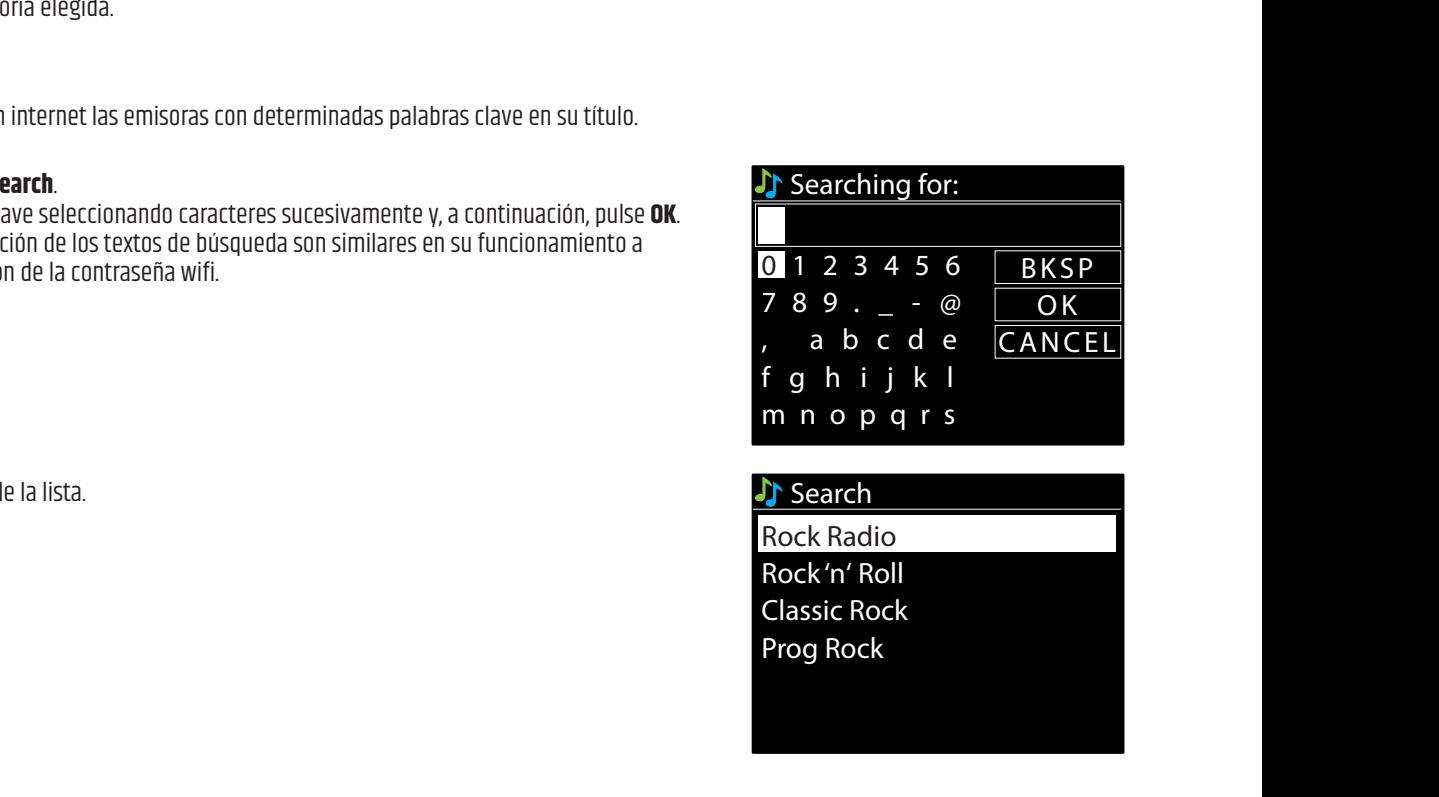

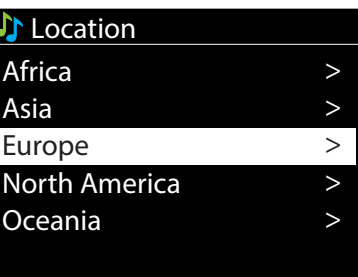

#### $N_{\rm B}$  playback players **Europe**

Push Button

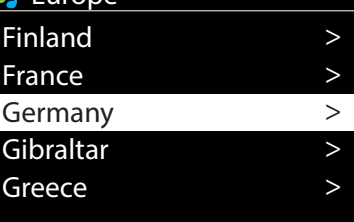

>

>

#### <span id="page-23-0"></span>**6.3.4 POPULAR**

Presenta una lista de las emisoras de internet más populares de todo el mundo.

#### **6.3.5 DISCOVER**

Permite seleccionar entre una lista de emisoras definidas por su origen (Country), Genre (estilo de música) o idioma. Navegue por las categorías. Una vez que haya hecho su selección, una pantalla le confirmará la categoría seleccionada y el número de emisoras dentro de esa categoría. Para ver la lista, seleccione la opción que muestra el número de emisoras disponibles.

#### **6.4 INFORMACIÓN DE REPRODUCCIÓN EN CURSO**

Mientras se reproduce la señal, la pantalla muestra su nombre y descripción. También se mostrará la información sobre el artista y la pista (si existe). Para ver más información, pulse **INFO**.

Cada vez que pulse **INFO**, se mostrarán otros datos en un bucle continuo:

- y Eslogan (por defecto, si está disponible)
- Idioma/Lugar
- Códec y frecuencia de muestreo
- · Búfer de reproducción
- La fecha actual

#### **6.5 PREAJUSTES**

Los preajustes de radio por internet pueden crearse, reproducirse y actualizarse a través de la interfaz de usuario local o de las páginas web incorporadas. Para más información, consulte el apartado 4.5 Preajustes.

## **7. PÓDCAST**

El RSMP puede reproducir miles de pódcast de todo el mundo a través de una conexión a internet de banda ancha.

Cuando selecciona el modo Pódcast, el RSMP se conecta al portal de pódcast de Frontier Smart Technologies para obtener una lista de los pódcast existentes. Una vez que seleccione un pódcast, el RSMP se conectará directamente a dicha fuente de pódcast.

Para entrar en el modo Pódcast, seleccione **MENU/BACK** > **Main menu** > **Podcasts.**

**Nota:** La primera vez que se selecciona el modo Pódcast (o no se ha seleccionado aún ningún servicio pódcast), se abre al usuario el menú de la lista de pódcast para buscar y seleccionar un servicio de pódcast.

**Nota:** Si el servidor del portal de pódcast no estuviera disponible, el RSMP utiliza por defecto la última URL escuchada en pódcast, o la URL guardada en un preajuste si se reproduce desde un preajuste

Dispone de los controles locales habituales para el volumen de sonido, silencio (volumen 0), reproducir/pausa y preajustes.

### **7.1 MENÚ PODCASTS**

- Última escuchada
- Lista de pódcast
- Ajustes del sistema
- Menú principal

#### **7.2 LAST LISTENED**

Presenta una lista de los diez últimos pódcast seleccionados.

### **7.3 PODCAST LIST**

**Nota:** Si no se ha seleccionado ningún servicio de radio por internet, se presentará automáticamente el menú Podcast para buscar y seleccionar un servicio de radio por internet.

**Nota:** El portal de pódcast proporciona la lista de pódcast, por lo que solo será accesible cuando el RSMP está conectado a internet. Las listas y submenús de pódcast pueden cambiar de vez en cuando.

La lista de pódcast está organizada en varias categorías y cuenta con la función de búsqueda:

- y <Región local>, que depende de la ubicación del equipo de radio, por ejemplo: UK.
- Buscar
- Ubicación
- Descubrir

Oceania

 $\overline{a}$ 

ON Country on Radio

# <span id="page-24-0"></span>**7.3.1 <REGIÓN LOCAL>, QUE DEPENDE DE LA UBICACIÓN DEL EQUIPO DE RADIO, POR EJEMPLO: UK.** 09:30 16:00

Presenta un submenú para las emisoras locales. Los nombres y tipos de categorías dependen de la información de la red local, por ejemplo, Croatia una radio situada en el Reino Unido tendría un título principal «UK» y mostraría un submenú para buscar pódcast de una categoría concreta,<br>como por ejemplo, Comodia de la comana, Libros v autores, Dopular, etc. como por ejemplo, Comedia de la semana, Libros y autores, Popular, etc.

Elija la categoría deseada y se mostrará una lista adicional de subcategorías o (si no hay más subcategorías) se enumerarán los pódcast Music Genres disponibles para la categoría elegida.  $\frac{1}{2}$ 

### **7.3.2 SEARCH**

También puede buscar los pódcast con unas palabras clave determinadas en su título. Para buscar, seleccione **Search**.

Introduzca una palabra clave seleccionando caracteres de uno en uno y, a continuación, pulse **OK**. Classic Rock Las pantallas de introducción de los textos de búsqueda son similares en su funcionamiento<br>a la pantalla de introducción de la contraseña wifi. a la pantalla de introducción de la contraseña wifi.

Seleccione una emisora de la lista.

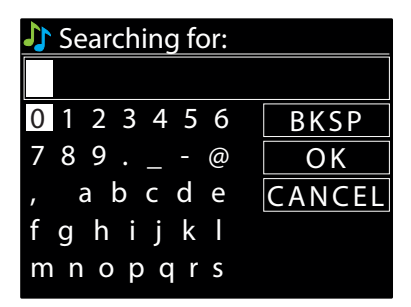

### **7.3.3 LOCATION**

l.<br>spanibles Celessione un país para ver les pédsast dispr Seleccione un continente en el menú para mostrar una lista de los países disponibles. Seleccione un país para ver los pódcast disponibles.<br>. Para seleccionar un pódcast de una ubicación concreta, seleccione **Location.**

Elija un pódcast de la lista para reproducirlo.

#### **7.3.4 DISCOVER**

connected the connected to the connected to the connected to the connected to the connected to the connected to the connected to the connected to the connected to the connected to the connected to the connected to the conn Una vez que haya hecho su selección, una pantalla le confirmará la categoría seleccionada y el número de pódcast dentro de esa categoría. Permite seleccionar entre una lista de pódcast definidos por su origen (Country), Genre (estilo de música) o idioma. Navegue por las categorías. Para ver la lista, seleccione la opción que muestra el número de pódcast disponibles.

### **7.4 PRESETS**

789 .\_-@ al u ue las paglilas w  $\overline{\phantom{a}}$ Los preajustes de pódcast pueden crearse, reproducirse y actualizarse a través de la interfaz de usuario local o de las páginas web incorporadas.<br>Para más información, consulte el anartado 4.5 Preajustes. Para más información, consulte el apartado 4.5 Preajustes.

## **8. SPOTIFY**

El RSMP es compatible con Spotify, lo que permite que un RSMP actúe como receptor inalámbrico controlado por la aplicación Spotify.

Internet radio Utilice su teléfono, tableta u ordenador como mando a distancia de Spotify. Ir a spotify.com/connect para<br>caber cómo saber cómo.

**Nota:** Asegúrese de que el RSMP tiene activada la opción Keep Network Connected (consulte el apartado 5.2.8). Keep network connected. Esto permitirá la transmisión de Spotify al RSMP cuando esté en reposo o en un modo sin red (DAB/FM).

Cuando en el RSMP se selecciona el modo Spotify, antes de que se establezca una conexión con la aplicación Spotify, se mostrará el siguiente mensaje desplazándose:

mensaje desplazandose.<br>«Utilice su teléfono, tableta u ordenador como mando a distancia para Spotify. Visite spotify.com/connect para saber cómo».

#### **8.1 CONTROL DESDE RSMP**

Puede cambiar el volumen, reproducir/pausar el audio y saltar hacia delante/atrás en su lista de reproducción.

Los cambios realizados en el RSMP se reflejan en la aplicación Spotify y viceversa.

#### **8.2 INFO**

Al pulsar el botón **INFO** en el RSMP, se mostrará en bucle continuo la siguiente información: Artista, álbum, datos de streaming, capacidad del búfer de reproducción

#### <span id="page-25-0"></span>**8.3 MENSAJES INFORMATIVOS**

Los mensajes se muestran en el RSMP para mostrar el estado actual de la reproducción en determinados momentos. Por ejemplo: si la señal de audio procedente de Spotify Connect se interrumpe o se detiene (por ejemplo, si la reproducción de audio es encaminada por la aplicación Spotify a otro altavoz o al propio dispositivo inteligente), se mostrará el mensaje «Press Play…». Los iconos de reproducción aleatoria y repetición también aparecen en la parte inferior de la pantalla.

## **9 AMAZON MUSIC**

El RSMP cuenta con el servicio de streaming de Amazon Music.

**Nota:** Se requiere una cuenta con suscripción al servicio.

El RSMP es compatible con muchos servicios de streaming, lo que permite al RSMP actuar como altavoz inalámbrico que reproduce las pistas seleccionadas del servicio correspondiente. Esto puede controlarse directamente en el RSMP, o bien, utilizando la aplicación UNDOK de Frontier Smart Technologies.

#### **9.1 INICIO DE SESIÓN DESDE RSMP**

El inicio de sesión en el servicio de Amazon Music no está disponible en la interfaz RSMP y debe realizarse a través de la aplicación UNDOK.

Una vez conectado, se mostrará el menú del servicio o la pantalla «Now Playing», que ofrece información de la pista que se está reproduciendo. Para acceder a los menús de servicio desde la pantalla Now Playing, pulse el botón **MENU/BACK**.

**Nota:** Pulse el botón **MENU/BACK** para mostrar el menú principal del RSMP, donde podrá seleccionar otro servicio o cambiar los ajustes del RSMP.

Para cerrar el menú principal del RSMP, pulse el botón **MENU/BACK**.

#### **9.2 CONTROL DESDE RSMP**

Cuenta con los controles habituales de reproducción de audio para cambiar el volumen, reproducir/pausar el audio y saltar hacia delante o atrás por las listas de reproducción (más información en el apartado 4.2).

Los cambios realizados en el RSMP se reflejan en la aplicación UNDOK (o en la aplicación correspondiente) y viceversa.

Las pistas, listas de reproducción y otros programas y categorías disponibles en el servicio activo de streaming pueden seleccionarse mediante el menú del servicio, que refleja la jerarquía y las categorías utilizadas en dicho servicio.

Para acceder al menú de servicio desde la pantalla Now Playing, pulse el botón **MENU/BACK**.

#### **9.3 MENÚS DE SERVICIO**

Los menús de servicio del RSMP y de la aplicación UNDOK reflejan la jerarquía y la categorías del servicio de streaming correspondiente. Más información sobre cómo utilizar el servicio de streaming en la página web del servicio correspondiente.

#### **9.3.1 ACCESO AL MENÚ DEL SERVICIO DEL STREAMING CORRESPONDIENTE**

Si no se está reproduciendo ninguna pista, el menú de servicio se muestra automáticamente. Para acceder al menú de servicio desde la pantalla Now Playing, pulse el botón **MENU/BACK**.

#### **9.3.2 ACCIONES ADICIONALES**

Mientras una pista o un elemento de menú está resaltado en el menú de servicio, mantenga pulsado el control **SELECT** para mostrar un menú contextual si está disponible.

**Nota:** Los menús contextuales no están disponibles en la pantalla Now playing. El menú contextual ofrecerá acciones que pueden realizarse en el elemento de menú/pista. Por ejemplo, si pulsa **SELECT** mientras el nombre de una pista está resaltado, se mostrará: • Add to playlist.

Paul George

## <span id="page-26-0"></span>**10. DEEZER**

#### 10.1 INICIO DE SESIÓN DESDE RSMP UN DESDE KSIT

Inicie sesión con su correo electrónico y la contraseña de Deezer.<br>Utiliza el sestol diretario SELECT per escelho el siguiente cerá.

inicie sesión con su correo electrónico y la contraseña de beezer.<br>Utilice el control giratorio **SELECT** para resaltar el siguiente carácter relevante y pulse para seleccionar uno a uno los caracteres. A medida que se selecciona cada carácter, se construye el correo electrónico (o la contraseña) y se muestra en el campo de la parte superior de la pantalla.<br>Selecciona cada carácter, se construye el correo electrónico (o la contraseña) y nte y pulse par ia) y se muestra

Las tres opciones (**BKSP, OK** y **CANCEL**) se incluyen en el bucle de selección. Para acceder a estas opciones utilice simplemente el control SELECT o bien, si se dispone de un atajo, pulse la tecla **INFO**, que desplaza la selección resaltada a BKSP (Retroceso). 0 123456

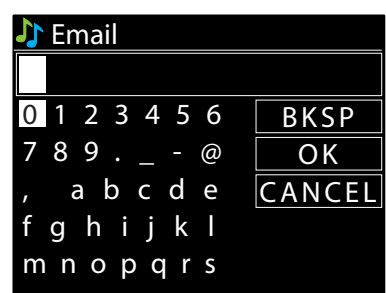

> >

Classic Rock

USB playback  **Rock** My playlist **Repeat play: Off** 

Music player

Shuffle play: Off Clear My playlist

Rock Radio

# 11. REPRODUCTOR DE MUSICA (USB)

el modo reproductor de música reproduce arcí a www.tashiraanadiisa ah El modo reproductor de música reproduce archivos de audio MP3 desde una unidad USB. Para entrar en <br>el modo Penroductor de música

er modo Reproductor de musica,<br>seleccione **MENU/BACK > Main menu > Music player.** network

### 11.1 REPRODUCCIÓN DE USB

Update from Network \* 789 .\_-@ O K Para reproducir audio desde un dispositivo de almacenamiento masivo USB, como una memoria USB, seleccione **USB playback.**  $\overline{\phantom{a}}$ , and a set of  $\mathcal{O}(\mathcal{A})$ 

## fghijkl **Navegar por las carpetas**

y el botón **MENU/BACK**. La pantalla muestra los nombres de las carpetas y los archivos (no necesariamente los nombres de las pistas).<br>. mnopqrs A partir de este momento, los menús se generan a partir de las carpetas del dispositivo USB. Navegue por las carpetas con el mando **SELECT** Blueton of the same process.

Una vez que haya encontrado la pista que desea reproducir, pulse **SELECT**. Una pulsación corta reproduce la pista inmediatamente. Una pulsación larga (en cualquier momento mientras se muestra o reproduce la pista) añade la pista a la lista de reproducción.<br>También puede añadir carpotas enteras a la lista de reproducción También puede añadir carpetas enteras a la lista de reproducción.

## Visualización de los metadatos de la pista

Ringo 0:14 2:12 Mientras se reproduce una pista, puede ver información adicional sobre ella (metadatos) pulsando **INFO.** Cada vez que pulse **INFO**, se mostrará un elemento metadatos distinto.

#### Internet radio 11.2 MI LISTA DE REPRODUCCION

RSMP guarda una cola de 200 pistas en My playlist. Para gestionar la lista de reproducción, seleccione **My playlist**.<br>Para una lista de reproducción de relativos en el segundo **de rep**roducción, selección el segundo de rep

- > PIN > y Para ver la lista de reproducción, desplácese por ella girando **SELECT**. Las pistas del dispositivo USB muestran su nombre de archivo.
- System settings iucii id iista ue reprt -------<br>dotormin > > y Para reproducir la lista de reproducción a partir de una pista determinada, señale la pista y pulse brevemente **SELECT**.
	- u<br>
	. • Para borrar una pista de la lista de reproducción, mantenga pulsado **SELECT** y confirme con YES.

**Nota:** Para añadir las pistas a My Playlist, navegue por las pistas disponibles a través de la opción de menú de reproducción USB, resalte las pistas<br>Aug deses añadir u bara una aulsación larga de **SELECT** que desea añadir y haga una pulsación larga de **SELECT**.

Para borrar toda la lista de reproducción, seleccione la opción Clear My playlist en el menú del reproductor de música. Durante el modo En espera, la lista de reproducción se mantiene intacta.

### $\overline{\phantom{a}}$ > ! **11.3 REPETIR/ALEATORIO**

Puede repetir las pistas o reproducirlas en orden aleatorio seleccionando «On»/«Off» en **Repeat play** y en **Shuffle play**. inactive Standard Pl

### <span id="page-27-0"></span>**11.4 INFORMACIÓN DE REPRODUCCIÓN EN CURSO**

Mientras se reproduce una pista, la pantalla Now playing muestra su nombre de archivo. También hay una barra de progreso con cifras de tiempo Europe Location transcurrido y total de la pista. En la parte inferior de la pantalla, un icono indica USB como la fuente de audio. Para ver más información, pulse **INFO**. Cada vez que pulse **INFO**, se mostrarán otros datos en bucle continuo:

Barra de progreso de la reproducción (por defecto), artista, álbum, carpeta, ruta completa del archivo, velocidad de bits/tipo de códec/velocidad de muestreo, barra de búfer de la reproducción, fecha actual.

# **12. MODO RADIO DAB** 09:30 16:00

El modo Radio DAB recibe radio digital DAB/DAB+ y muestra información sobre la emisora, la señal de radio y la pista que se está reproduciendo.

Para entrar en el modo DAB seleccione **MENU/BACK > Main menu > DAB.** 

El menú del modo Radio DAB ofrece las siguientes opciones:

- y Lista de emisoras
- Escanear
- Sintonización manual (muestra la intensidad de la señal del canal seleccionado)<br>Perrer emiserza no válidas
- y Borrar emisoras no válidas Internet radio 1998)<br>Dessent radio 1999
	- y DRC
	- Orden de emisoras.
		- Ajustes del sistema 789 .\_-@
		- Menú principal

### **12.1 STATION LIST**

es primera ver que serecione ermodo nadio sha, o si a nota de emisoras esta vacia, ernorm realita datomaneamente ana oasqueda compreta<br>para ver qué emisoras hay. También es posible que tenga que iniciar un escaneo manual p  $\mathbb{R}^N$  where  $\mathbb{R}^N$ La primera vez que seleccione el modo Radio DAB, o si la lista de emisoras está vacía, el RSMP realiza automáticamente una búsqueda completa siguientes razones:

- start now in the set of the set of the set of the set of the set of the set of the set of the set of the set o<br>Start now in the set of the set of the set of the set of the set of the set of the set of the set of the set o  $\bullet$  Las emisoras disponibles cambian con el tiempo.
- .<br><sub>P</sub>iblos<br>Piblos on la reception no ela baena en la princia basqueda (por ejemplo, la antena no estaba revantada), paede que la ista<br>las emisoras disponibles.<br>Si algunas emisoras se reciben mal, podrían añadirse a la lista solo las emisora as emisoras aispomeres.<br>Si algunas emisoras se reciben mal, podrían añadirse a la lista solo las emisoras con buena intensidad de señal. 11: 30 y Si la recepción no era buena en la primera búsqueda (por ejemplo, la antena no estaba levantada), puede que la lista esté vacía o sin todas las emisoras disponibles.

Un signo de interrogación delante de una emisora en la lista indica que la emisora no está disponible en ese momento. La pérdida de señal puede ser debida a una causa temporal.

r or ejemplo, paede dii udsiduduu d uud zui Por ejemplo, pueden eliminarse de la lista las emisoras que se han trasladado a otra zona fuera del alcance, ya que probablemente no vuelvan<br>a estar dispopibles

### 12.1.1 BÚSQUEDA DE EMISORAS

Para iniciar un escaneado manual, seleccione **Scan**.

Una vez finalizada la búsqueda, el equipo mostrará una lista de las emisoras disponibles. La opción de menú «Manual tune» permite al usuario seleccionar un canal concreto y mostrar la intensidad de la señal de dicho canal.<br>.

### 12.1.2 ELIMINAR EMISORAS DE LA LISTA

Para eliminar las emisoras de la lista pero que no están disponibles, seleccione Menu > **Prune invalid.** 

## 12.1.3 SELECCIONAR EMISORAS

sora, gire el mando **SELECT**; se mostrará una lista de emisoras que puede selecciona Ringo Para escuchar o cambiar de emisora, gire el mando **SELECT**; se mostrará una lista de emisoras que puede seleccionar. 0:14 2:12 Una vez seleccionada la emisora, se reproducirá y la pantalla mostrará información «Now playing» sobre la emisora, la pista o el programa Las emisoras que aparecen con un signo de interrogación «?» delante no están disponibles. emitido por la emisora. Alternativamente, pulse las teclas >>|y |<< para saltar a la siguiente emisora hacia arriba o abajo en la lista de emisoras.

#### Internet radio > **12.2 PREAJUSTES**

System settings וט<br>מ > Push Button Finland tos preajustes pab pueden crearse, reproducirse y actuanza<br>Para más información, consulte el apartado 4.5 Preajustes. > > Los preajustes DAB pueden crearse, reproducirse y actualizarse a través de la interfaz de usuario local o de las páginas web incorporadas.<br>Para más información, consulte el anartado 4.5 Preajustes.

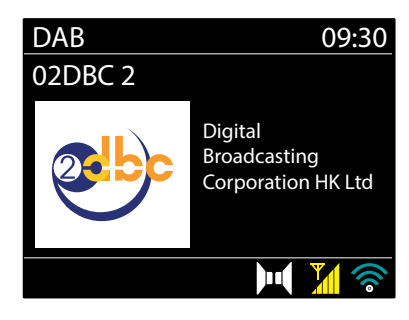

# 12.3 INFORMACIÓN DE REPRODUCCIÓN EN CURSO

<span id="page-28-0"></span>Mientras se reproduce una señal, la pantalla muestra el nombre y la información DLS (Dynamic Label Segment) emitida por la emisora ofrecida Greece > Oceania > en tiempo real, como el nombre del programa, el título de la pista y los datos de contacto. Las emisiones en estéreo se indican con un icono en 09:30 16:00 la parte superior de la pantalla. Para ver más información, pulse **INFO**.

Cada vez que pulse **INFO**, se mostrarán otros datos en bucle continuo: texto DLS, tipo de programa, nombre/frecuencia, intensidad de la señal/ tasa de errores, tasa de bits/códec/canales, la fecha actual y DL Plus (si está disponible).<br>.  $\frac{1}{2}$ 

# **12.4 PRESENTACIÓN DE DIAPOSITIVAS**

Si la presentación de diapositivas está disponible (depende de la señal emitida), las imágenes se mostrarán en la parte izquierda de la pantalla. oría presentación de diapositivas esta disponible (depende de la señal emitida), las imagenes se mostralamenta parte izquierda de la pantalla.<br>Pulse el mando **SELECT** para ver las distintas opciones de visualización: minia 1 DE DIAFOJHITAJ<br>Innesitives está disponible (demondo de la señal emitida), las imágenes es mor

#### **12.5 AJUSTES**  $\cdots$

### **12.5.1 DYNAMIC RANGE COMPRESSION (DRC)**

Algunas emisiones DAB ofrecen compresión de rango dinámico (DRC). Esta función permite a las emisoras comprimir el rango dinámico de la<br>Ceñal de audio de mode que se aumente al velumen de los senidos de nivel baie y se sed Aigunas emisiónes dab orrecen compresión de rango dinámico (DRC). Esta función permite a las emisoras comprimir en ango dinámico de la<br>Señal de audio, de modo que se aumenta el volumen de los sonidos de nivel bajo y se red si está escuchando música con un alto rango dinámico en un entorno ruidoso (por ejemplo, música clásica mientras cocina).<br>Si está escuchando música con un alto rango dinámico en un entorno ruidoso (por ejemplo, música clás O K Esta función permite a las em<br>? nivel bajo y se reduce el de l

Para cambiar el ajuste DRC del RSMP, seleccione **DRC** y, a continuación, **DRC high**, **DRC low** o **DRC off**. fghijkl

**Nota:** El ajuste DRC del RSMP no tiene ningún efecto si en la emisión no hay datos DRC.

#### **12.5.2 STATION ORDER** SSID

Puede elegir que el orden de la lista de emisoras DAB sea «Alphanumeric», «Ensemble» o «Valid». rdede elegn que el orden de la ilsta de emisoras dab sea «Alphandment», «Ensemble» o «Valid».<br>«Ensemble» agrupa las emisoras que emiten juntas en el mismo conjunto, como BBC o South Wales local. «Valid» ordena de forma alfanumérica primero las emisoras válidas y después las emisoras que no emiten. Para cambiar el orden de las emisoras, seleccione Station order > y luego Alphanumeric, Ensemble o Valid. JER<br>. . . . . . . . . . .

# 13. MODO RADIO FM

El modo Radio FM recibe radio analógica de la banda FM y muestra información RDS (Radio Data System) sobre la emisora y el programa (cuando se emite).

Para entrar en el modo Radio FM seleccione

#### **MENU/BACK** > **Main menu** > **FM**. 789 .\_-@

- El menú del modo Radio FM ofrece las siguientes opciones:<br>, abcdemination del essenzado  $\mathbb{R}^{\mathbb{R}^n}$ s upciuries:
- Configuración del escaneado.<br>continuado audio
- Ajustes de audio
- Ajustes del sistema
- Menú principal

#### **13.1 SELECCIÓN DE EMISORAS**

c comionzo o cu classic and a set<br>Classic Rock and a set Para buscar una emisora, pulse **SELECT**. La pantalla de frecuencias comienza a subir mientras el RSMP escanea la banda de FM. Alternativamente, ajo mantemento Paul<br>Pan puede explorar hacia arriba o abajo manteniendo pulsados los botones  $\blacktriangleright\blacktriangleright\parallel$  o $\blacktriangleright\blacktriangleleft\blacklozenge$ o sintonizar manualmente con pulsaciones rápidas.

**Nota:** Puede configurarse el escaneo para buscar solo señales intensas (ver el apartado 13.4 Ajustes)

#### **13.2 PREAJUSTES**

Internet radio Para más información, consulte el apartado 4.5 Preajustes. Los preajustes de FM pueden crearse, reproducirse y actualizarse a través de la interfaz de usuario local o de las páginas web incorporadas.

#### System settings A) DE KEPRO 13.3 INFORMACION DE REPRODUCCION EN CURSO

 $\mathsf{r}$ Germany Mientras se reproduce una emisora de FM, la pantalla muestra uno de estos dos datos:

- · Si hay información RDS disponible, por defecto se muestra el nombre del servicio (es decir, el nombre de la emisora). Puise **info** para despiazaise por en esto de la imorinación RDS. Cada ve<br>texto de la radio RDS, tipo de programa RDS, frecuencia y fecha actual. > Pulse **INFO** para desplazarse por el resto de la información RDS. Cada vez que pulse **INFO**, se mostrarán otros datos en bucle continuo:
- System settings  $\bullet$  Si no hay información RDS, se mostrará la frecuencia sintonizada.

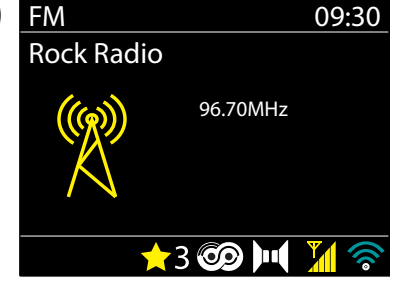

#### <span id="page-29-0"></span>**13.4 AJUSTES** YES NO ANG

#### **Ajustes de escaneado**

Por defecto, los escaneos de FM se detienen en cada emisora. Esto puede provocar una mala relación señal/ruido (siseo) de las emisoras débiles. ron derecto, los escaneos de miso detenementada emisola: Esco paede provocar ana mala relación señal, raldo (siseo, de las emisolas debiles<br>Para cambiar la configuración de escaneo y que se detenga solo en las emisoras con **Strong stations only? > Yes.** 

#### **Ajustes de audio**

vastes de dedis<br>Por defecto, todas las emisoras estéreo se reproducen en estéreo. En el caso de las emisoras débiles, esto puede provocar una mala relación señal/ruido (siseo). Para reproducir emisoras débiles en mono, seleccione **Audio setting > FM weak reception: Listen in mono only <mark>> Yes.</mark>** 

#### **14. BLUETOOTH** mnopqrs

El modo Bluetooth permite a los dispositivos Bluetooth emparejarse con el sistema de audio RSMP, transmitir música y mostrar información sobre la pista que se está reproduciendo.<br>'

Para entrar en el modo Audio Bluetooth seleccione<br>Monu > Main monu > Pluetooth **Menu** > **Main menu** > **Bluetooth.**

El menú de audio Bluetooth ofrece las siguientes opciones:

- Configurar Bluetooth
- Ver detalles
- Ajustes del sistema Internet radio
	- Menú principal

System settings Nota: Los dispositivos iOS 13 (y posteriores) conectados por la tecnología Bluetooth son capaces de enviar al RSMP la carátula del álbum asociada<br>A la pista que se está transmitionda y esí neder visualizada en la partalla a la pista que se está transmitiendo y así poder visualizarla en la pantalla del RSMP.<br>.

# .<br>14.1 Para Emparejar un dispositivo bluetooth con el RSMP

En el modo Bluetooth, en el RSMP pulse **Menu > Setup Bluetooth**; de esta forma, el RSMP se pone en modo visible. La pantalla muestra el nombre Bluetooth del sistema.

En su dispositivo inteligente Bluetooth, asegúrese de que Bluetooth está activado y busque dispositivos; seleccione el sistema de audio RSMP de la lista de dispositivos Bluetooth disponibles. pumples.

### skwas Breckberr disponibiles.<br>R A OTRO DISPOSITIVO BLUETOOTH EMPAREJADO **14.2 CAMBIAR A OTRO DISPOSITIVO BLUETOOTH EMPAREJADO**

En el modo Bluetooth, en el RSMP seleccione **Menu > View details > Paired Device List** y, a continuación, seleccione el dispositivo deseado de la lista.

#### **14.3 CONTROL DESDE RSMP**

Press Section 2020 En el modo Bluetooth podrá pausar, reproducir, saltar a la pista siguiente o anterior (en la lista de reproducción del dispositivo Bluetooth controlador) utilizando los botones disponibles en el sistema de audio RSMP.

#### **14.4 INFORMACIÓN SOBRE LA CONEXIÓN BLUETOOTH**

Para obtener información sobre el estado actual de la conexión Bluetooth y los dispositivos Bluetooth emparejados, en el modo Bluetooth, seleccione **View details**.

El menú ofrece las siguientes opciones:

**Bluetooth Info:** información sobre el estado actual y la versión de la conexión Bluetooth en el sistema de audio del RSMP. **Connected Device:** información sobre el dispositivo Bluetooth conectado. **Paired Device List:** lista de hasta ocho dispositivos emparejados con el sistema de audio RSMP.

## **15. ALARMAS Y MODO EN REPOSO**

Además de un reloj/calendario, hay dos versátiles alarmas de despertador y una función de reposo para apagar el sistema tras un periodo determinado. Cada alarma puede configurarse para que se inicie en un modo determinado.

Para ajustar el reloj/calendario, consulte el apartado 5.3.

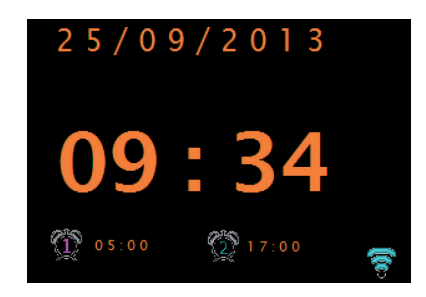

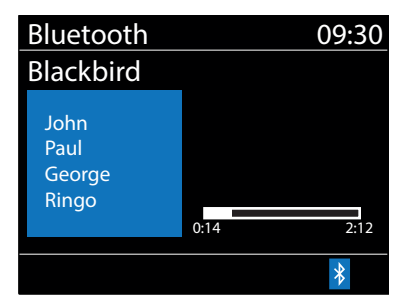

#### <span id="page-30-0"></span>**15.1 SLEEP**

Para cambiar el temporizador de En reposo, seleccione **MENU/BACK** > **Main menu** > **Sleep** y elija entre las opciones de tiempo En reposo («Sleep OFF», «15 MINS», «30 MINS», «45 MINS» o «60 MINS»). Una vez seleccionado el periodo En reposo, el sistema vuelve al menú principal. Pulse **Menu** para volver a la pantalla Now Playing.

En la pantalla de reproducción en curso, el tiempo En reposo restante se muestra en la parte inferior de la pantalla.

Para cancelar el tiempo En reposo, seleccione Sleep OFF en las opciones de Sleep.

**Nota:** El tiempo En reposo se cancela automáticamente si el RSMP se pone en En espera.

#### **15.2 ALARMS**

Para configurar o modificar una alarma, seleccione **MENU/BACK** > **Main menu** > **Alarms.**

Seleccione el número de alarma (1 o 2) y, a continuación, configure los siguientes parámetros:

- y **Enable:** «Off»,«Daily», «Once», «Weekends» o «Weekdays»
- y **Time:** 12:00AM (ajustar según sea necesario)
- y **Date:** 01-01-2022 (ajustar según sea necesario; esta opción suele estar oculta y solo es necesaria si se selecciona «Once» en el campo «Enable»)
- y **Mode:** «Internet radio», «DAB» o «FM»
- y **Preset:** «Last listened» o 1 a 10
- **Volume:** 0 a 32

Para guardar estos ajustes y configurar la alarma, desplácese hacia abajo y seleccione **Save.**

**Nota:** Si pulsa **MENU/BACK** para salir de la configuración de la alarma sin guardarla, aparecerá una pantalla cuadro de diálogo preguntándole si desea guardar los cambios. La pantalla Now Playing muestra las alarmas activas programadas con un icono en la parte inferior izquierda. La pantalla En espera muestra las alarmas activas configuradas con un icono y la hora de la alarma.

## **16. MANDO A DISTANCIA POR INFRARROJOS**

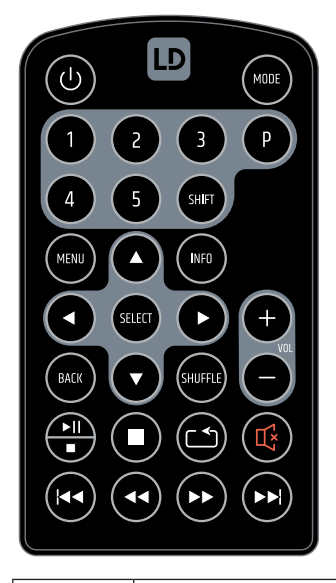

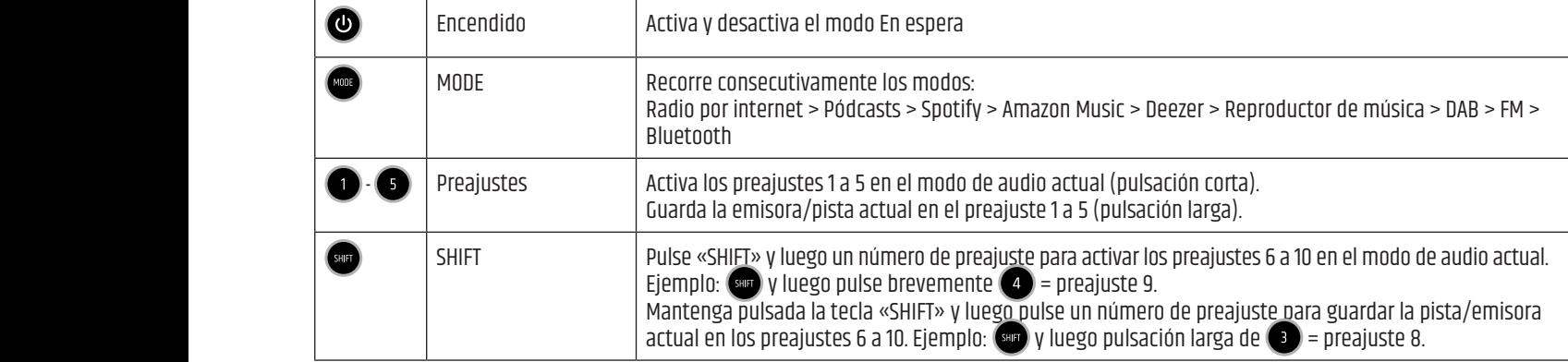

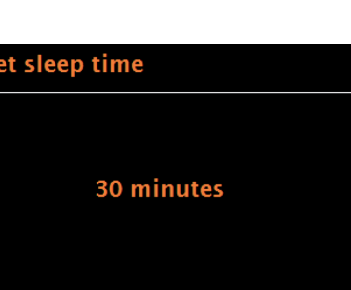

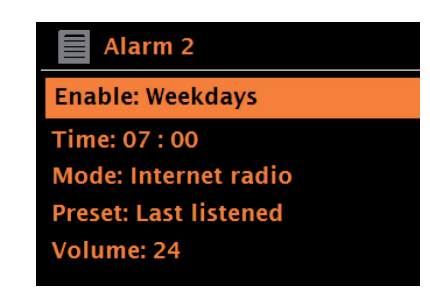

<span id="page-31-0"></span>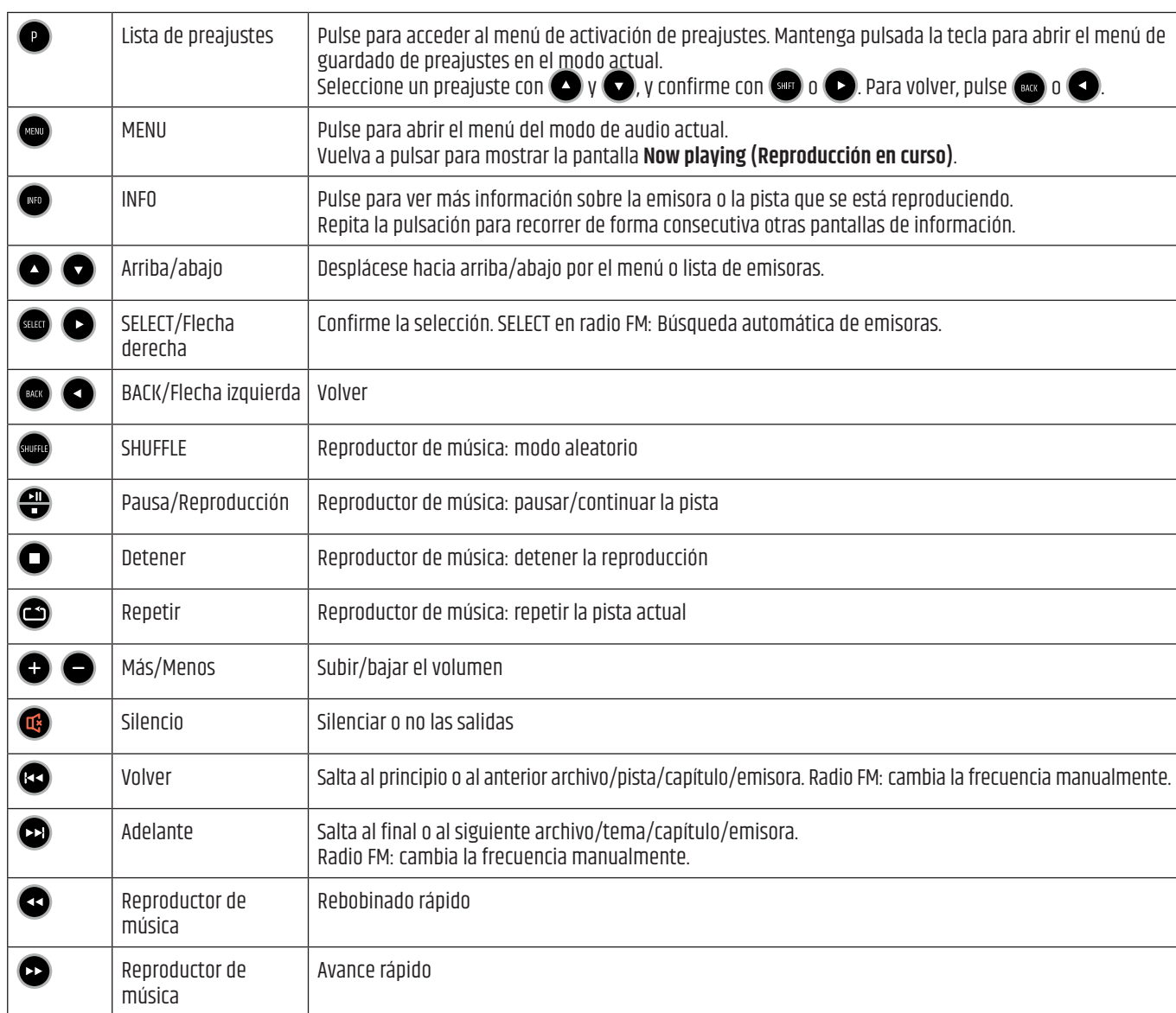

# **17. EJEMPLO DE CABLEADO**

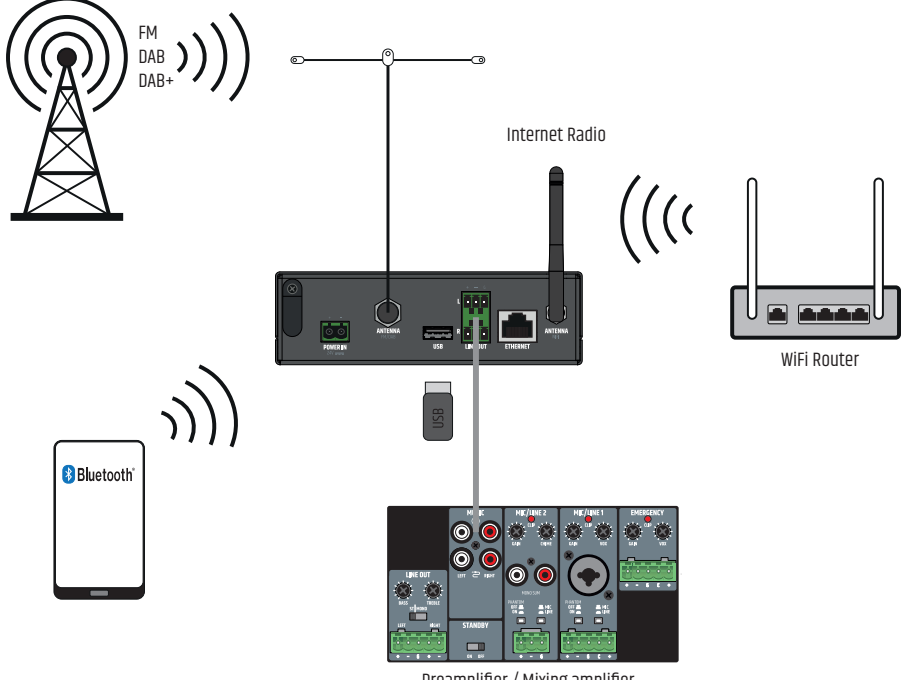

Preamplifier / Mixing amplifier

# <span id="page-32-0"></span>**18. MONTAJE BAJO/SOBRE LA MESA**

En la parte superior e inferior de la carcasa hay dos huecos, cada uno con dos orificios roscados M3, para montar el equipo debajo o encima de una mesa. Atornille las dos placas de montaje suministradas a la parte superior o inferior utilizando los tornillos avellanados M3 también suministrados. Ahora puede fijar el equipo en la posición deseada (ver la siguiente imagen; tornillos de fijación no suministrados). Para el montaje sobre una mesa, es necesario retirar previamente los cuatro pies de goma.

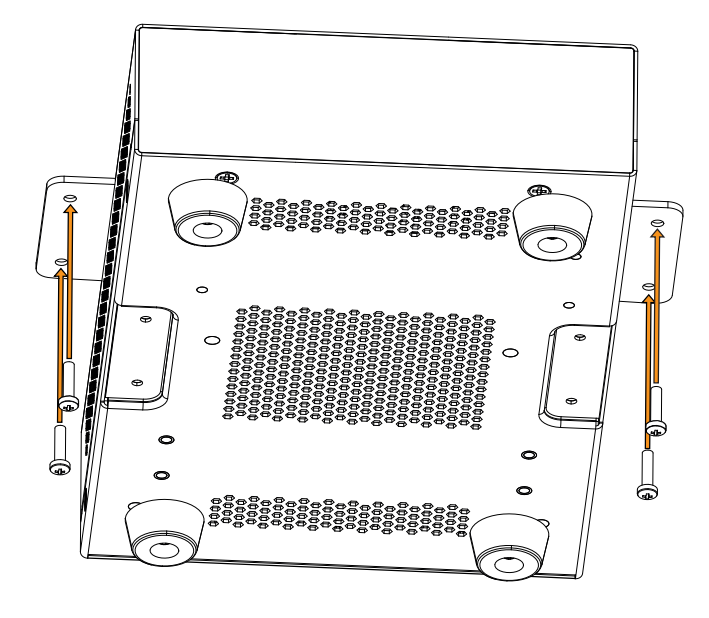

# **19. CUIDADO, MANTENIMIENTO Y REPARACIÓN**

Para garantizar el buen funcionamiento del equipo a largo plazo, hay que cuidarlo con regularidad y hacerle las revisiones necesarias. Los requisitos de cuidado y mantenimiento dependen de la intensidad de uso y del entorno.

Por lo general, recomendamos una inspección visual antes de cada puesta en marcha. Además, recomendamos llevar a cabo todas las medidas de mantenimiento que se indican a continuación cada 500 horas de funcionamiento o, en caso de uso menos intensivo, al cabo de un año como máximo. Los defectos debidos a un cuidado insuficiente pueden dar lugar a la limitación de los derechos de garantía.

**MANTENIMIENTO** (puede ser llevado a cabo por el usuario)

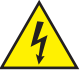

**¡ADVERTENCIA!** Antes de cualquier medida de mantenimiento, hay que desconectar la alimentación de tensión y, si es posible, todas las conexiones de los aparatos.

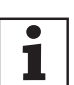

**¡NOTA!** Un mantenimiento inadecuado puede deteriorar el equipo o incluso dañarlo.

- 1. Las superficies de la carcasa deben limpiarse con un paño limpio y húmedo. Asegúrese de que la humedad no pueda penetrar en el dispositivo.
- 2. Las entradas y salidas de aire deben limpiarse regularmente para eliminar el polvo y la suciedad. Si se utiliza aire comprimido, hay que tener cuidado para evitar que se dañe la unidad (por ejemplo, los ventiladores deben estar tapados para este caso).
- 3. Los cables y los contactos de los enchufes deben limpiarse regularmente para eliminar el polvo y la suciedad.
- 4. En general, para el mantenimiento no se pueden utilizar agentes de limpieza, desinfectantes o agentes con efecto abrasivo, ya que de lo contrario el acabado de la superficie podría verse perjudicado. En particular, los disolventes como el alcohol pueden perjudicar el buen funcionamiento de las juntas de la carcasa.
- 5. Por lo general, los aparatos deben guardarse en un lugar seco y protegido del polvo y la suciedad.

#### **MANTENIMIENTO Y REPARACIÓN** (solo por personal cualificado)

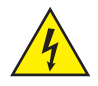

**¡PELIGRO!** Hay componentes con tensión en el equipo. Incluso después de desenchufar el equipo del suministro eléctrico, puede haber tensiones residuales dentro del equipo, por ejemplo, en los condensadores.

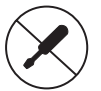

**¡NOTA!** No hay componentes en el equipo que requieran mantenimiento por parte del usuario.

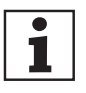

**¡NOTA!** Los trabajos de mantenimiento y reparación solo pueden ser realizados por personal cualificado y autorizado por el fabricante. En caso de duda, póngase en contacto con el fabricante.

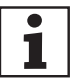

# <span id="page-33-0"></span>**20. RESOLUCIÓN DE PROBLEMAS Y MENSAJES DE ERROR**

## **20.1 MENSAJES DE ERROR**

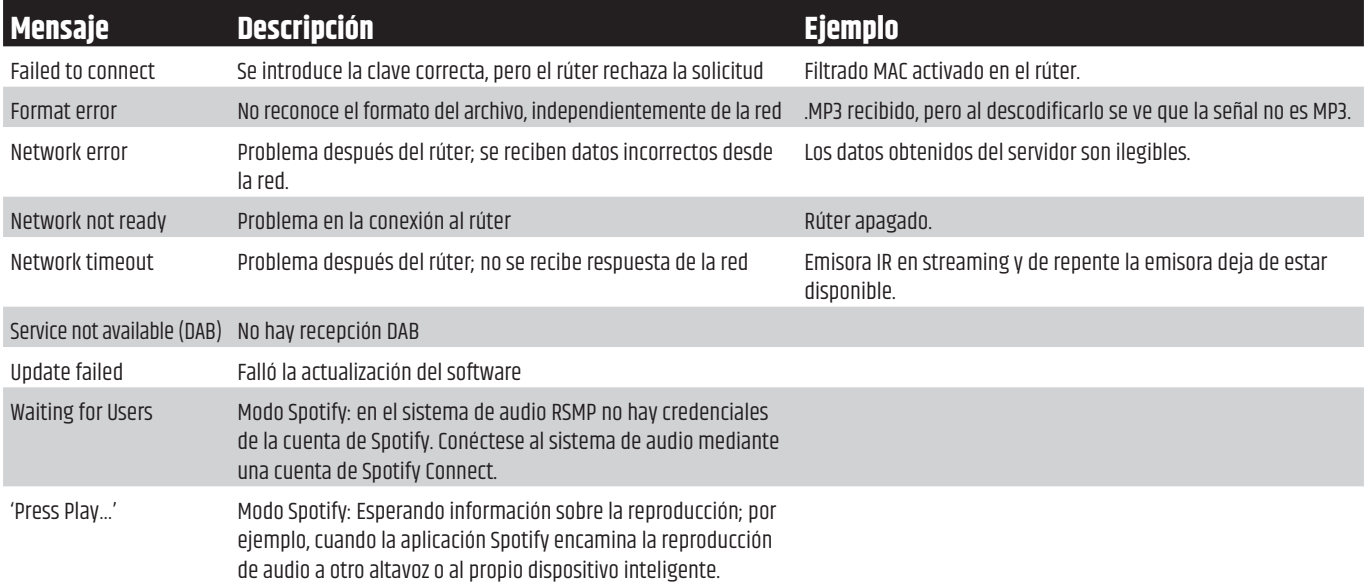

### **20.2 RESOLUCIÓN DE PROBLEMAS**

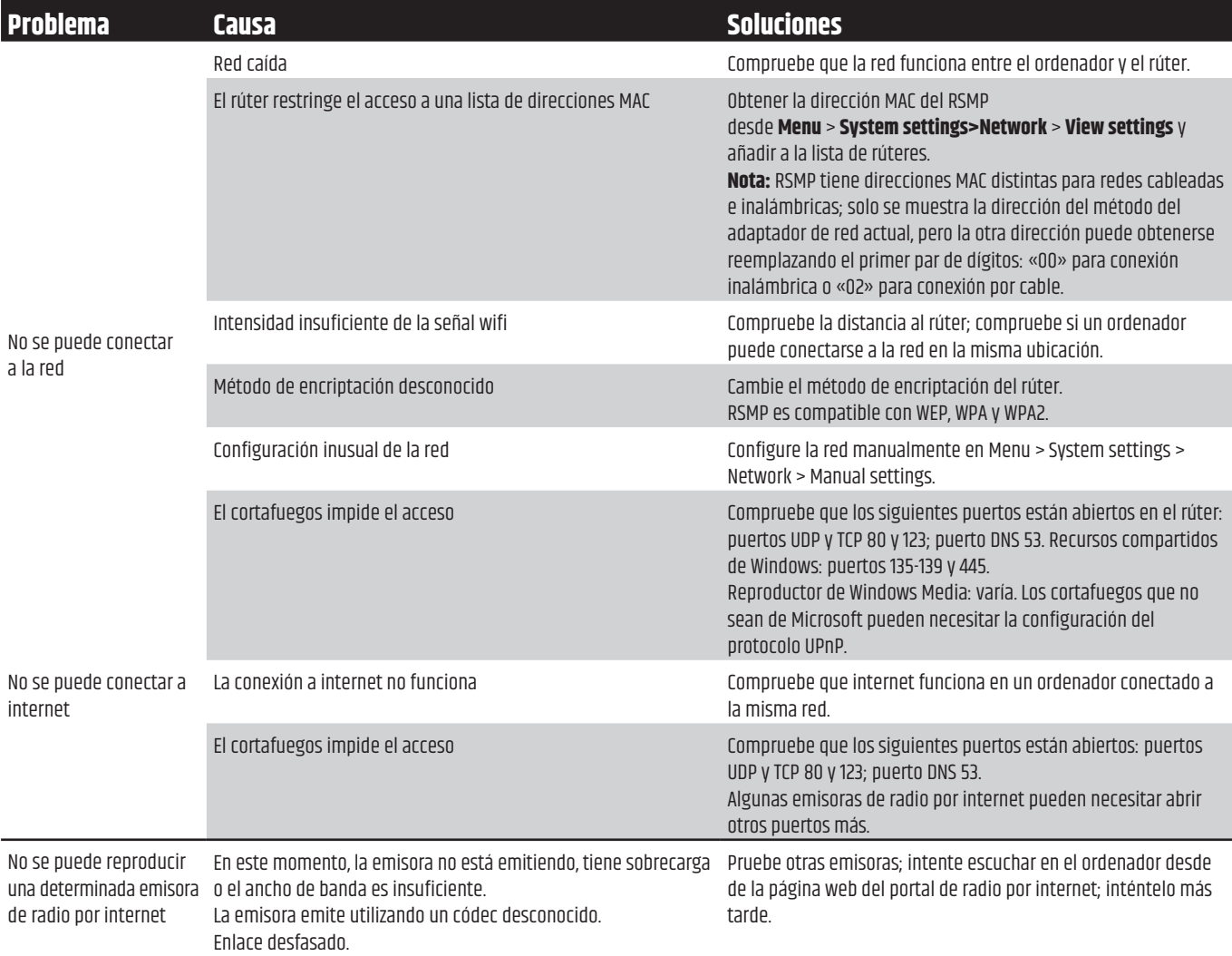

## <span id="page-34-0"></span>**21. GLOSARIO**

DAB Transmisión digital de audio (Digital Audio Broadcasting)

- DLS Segmento de etiquetas dinámicas (Dynamic Label Segment). Información breve de texto emitida con el audio DAB
- FM Frecuencia modulada
- RDS Sistema de radiodifusión de datos (Radio Data System)<br>IU literfaz de usuario
- IU literfaz de usuario<br>WLAN Red de área local in
- Red de área local inalámbrica (Wireless Local Area Network)

# **22. DATOS TÉCNICOS**

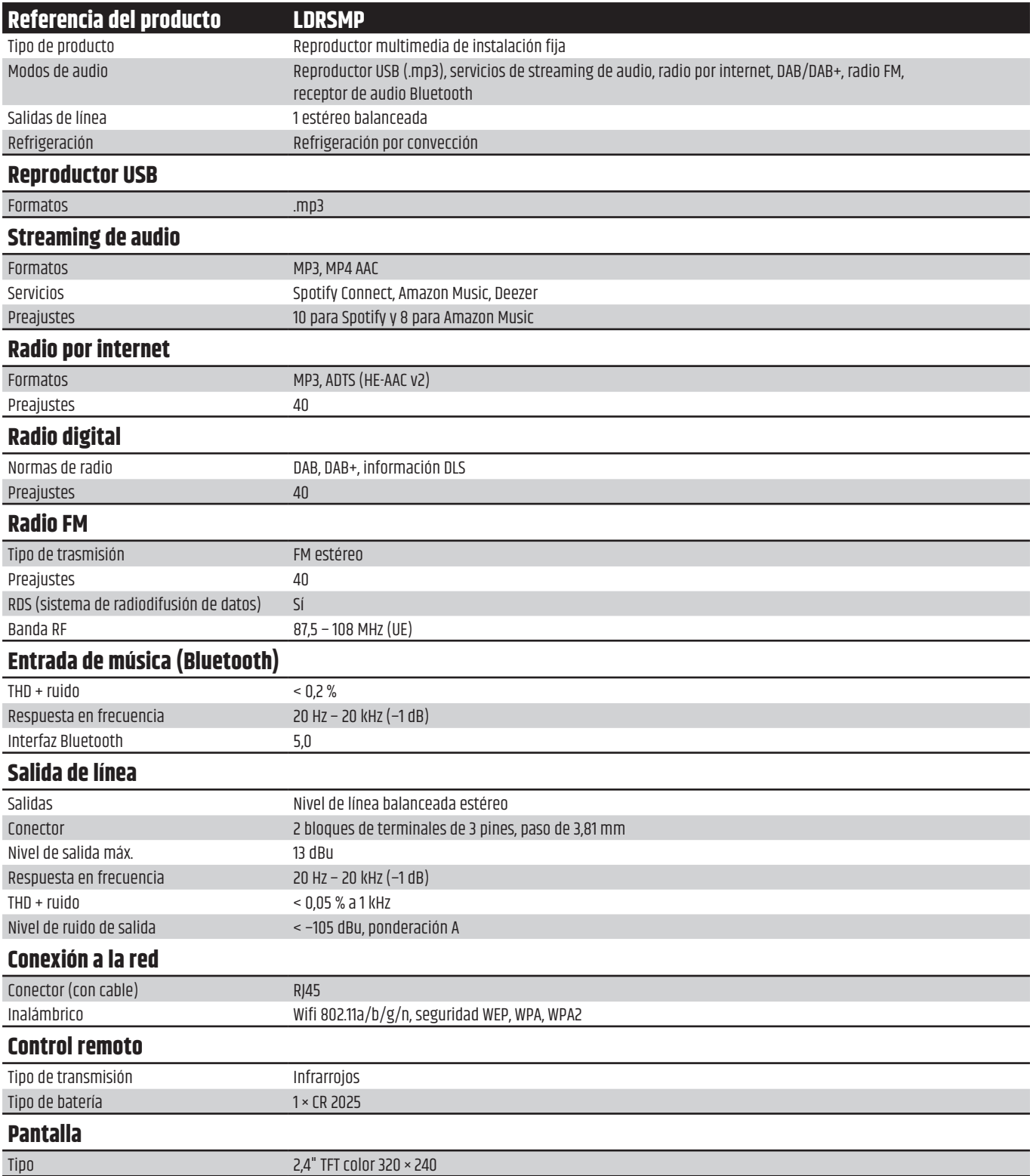

<span id="page-35-0"></span>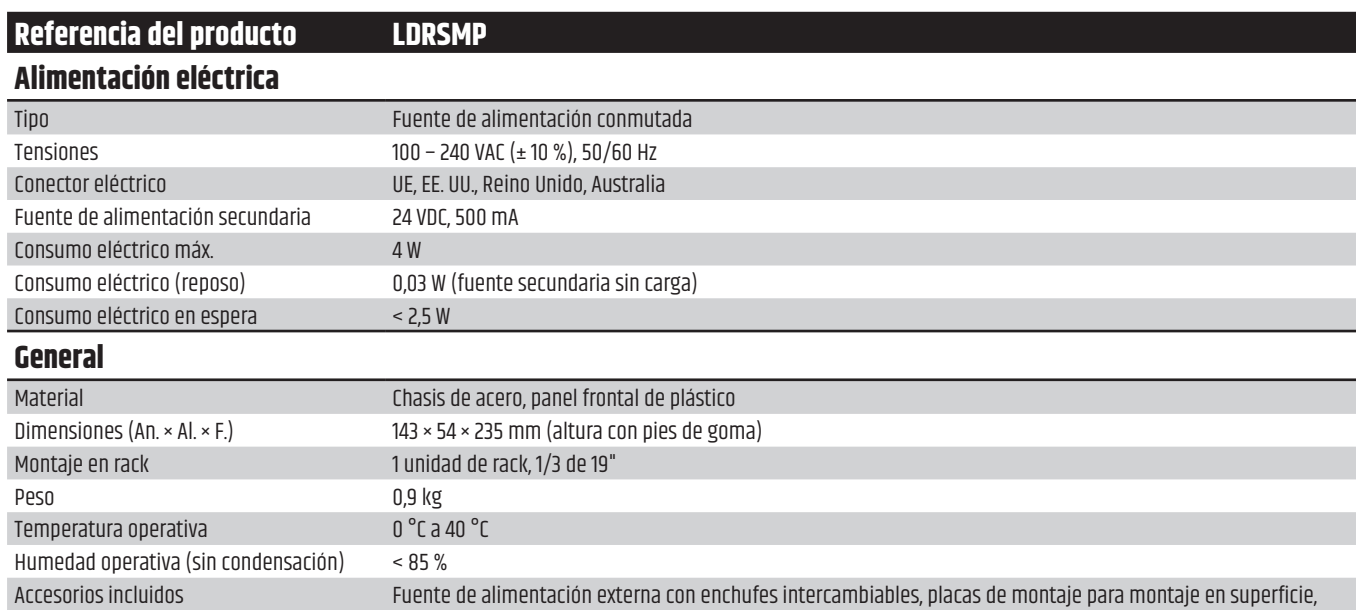

**23. RECICLAJE**

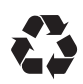

### **EMBALAJE:**

- 1. El embalaje puede eliminarse a través de los canales habituales de eliminación de residuos.
- 2. Por favor, separe el embalaje de acuerdo con las normas de eliminación de residuos y materiales de su país.

mando a distancia por infrarrojos, antena FM/DAB, antena wifi

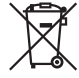

#### **DISPOSITIVO:**

- 1. Este aparato está sujeto a la Directiva Europea aplicable a los residuos de aparatos eléctricos y electrónicos. (Directiva RAEE sobre residuos de aparatos eléctricos y electrónicos). Las pilas y los aparatos viejos no deben depositarse en la basura doméstica. Las pilas y los aparatos viejos deben eliminarse a través de un servicio de eliminación de residuos autorizado o de una instalación municipal de eliminación de residuos. Siga las directivas de su país.
- 2. Siga la reglamentación sobre residuos de su país.
- 3. Como cliente particular, puede obtener información sobre las opciones de eliminación respetuosas con el medio ambiente en el establecimiento donde adquirió el producto o de las autoridades regionales competentes.

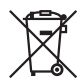

#### **PILAS Y BATERÍAS RECARGABLES:**

- 1. Las pilas y las baterías recargables no deben depositarse en la basura doméstica. Las pilas y baterías recargables deben desecharse a través de una empresa de eliminación de residuos autorizada o de una instalación municipal de eliminación de residuos.
- 2. Respete las leyes y normativas de eliminación aplicables en su país.
- 3. Como cliente particular, puede obtener información sobre las opciones de eliminación respetuosas con el medio ambiente en el establecimiento donde adquirió el producto o de las autoridades regionales competentes.
- 4. Los equipos con pilas o baterías que no puedan ser retiradas por el usuario deben entregarse en un punto de recogida de aparatos eléctricos.

# <span id="page-36-0"></span>**24. DECLARACIÓN DEL FABRICANTE**

#### **GARANTÍA DEL FABRICANTE Y LIMITACIÓN DE RESPONSABILIDAD**

Adam Hall GmbH, Adam-Hall-Str. 1, D-61267 Neu Anspach /Correo electrónico: Info@adamhall.com / +49 (0)6081/ 9419 0. Puede consultar nuestras condiciones de garantía y la limitación de responsabilidad vigentes en: https://cdn-shop.adamhall.com/media/pdf/MANUFACTURERS-DECLARATIONS\_LD\_SYSTEMS.pdf ¡Contacte con su comercial para más información!

#### **UKCA-CONFORMIDAD**

Por la presente, Adam Hall Ltd. declara que este producto cumple las siguientes directrices (si procede) Reglamento de equipos eléctricos (seguridad) 2016 Reglamento de compatibilidad electromagnética 2016 (SI 2016/1091) Restricciones a la utilización de determinadas sustancias peligrosas en aparatos eléctricos y electrónicos Reglamento 2012 (SI 2012/3032) Reglamento sobre equipos radioeléctricos 2017 (SI 2016/2015)

#### **UKCA-DECLARACIÓN DE CONFORMIDAD**

Los productos que están sujetos al Reglamento de equipos eléctricos (seguridad) 2016, al Reglamento de EMC 2016 o al Reglamento RoHS pueden solicitarse en **info@adamhall.com**. Los productos que están sujetos al Reglamento sobre equipos radioeléctricos 2017 (SI2017/1206) pueden descargarse de **www.adamhall.com/compliance/**

#### **DECLARACIÓN RELATIVA A FCC**

1.Este dispositivo cumple las especificaciones de la Parte 15 de las normas de la FCC.El uso de este equipo está sujeto a las dos condiciones siguientes:

(1) Este dispositivo no puede causar interferencias dañinas, y

(2) Este dispositivo debe aceptar cualquier interferencia recibida, incluidas las que puedan causar un funcionamiento no deseado.

2. Los cambios o modificaciones no autorizados expresamente por la parte responsable del cumplimiento de las normativas pueden anular la potestad del usuario para utilizar este equipo.

**NOTA:**Este equipo ha sido probado yse ha comprobado que cumple con los límites de un dispositivo digital de Clase B, de acuerdo con la Parte 15 de las normas de la FCC.

Estos límites están diseñados para ofrecer una protección razonable frente a interferencias perjudiciales en entornos residenciales. Este equipo genera, utiliza y puede irradiar energía de radiofrecuencia y, si no se instala y utiliza conforme a las instrucciones, puede causar interferencias perjudiciales para las comunicaciones radioeléctricas. Sin embargo, no se garantiza que no se produzcan interferencias en una instalación concreta. Si este equipo causa interferencias perjudiciales en la recepción de radio o televisión, lo cual puede determinarse apagando y encendiendo el equipo, se recomienda al usuario que intente corregir la interferencia aplicando una o varias de las medidas siguientes:

- Vuelva a orientar o ubicar la antena receptora.
- Aumente la distancia de separación entre el equipo y el receptor.
- Enchufe el equipo a la toma eléctrica de un circuito diferente al del receptor.
- Consulte a su distribuidor o a un técnico experto en radio/televisión.

#### **¡SUJETO A ERRATAS Y ERRORES, ASÍ COMO A MODIFICACIONES TÉCNICAS O DE OTRO TIPO!**

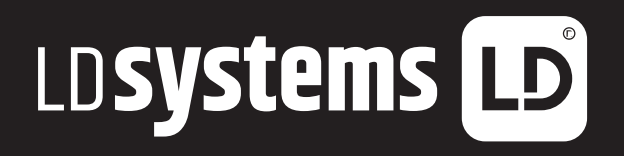

**LD-SYSTEMS**.COM

**Adam Hall GmbH** | Adam-Hall-Str. 1 | 61267 Neu-Anspach | Germany Phone: +49 6081 9419-0 | **adamhall**.com Adam Hall Ltd. | The Seedbed Business Centre | SS3 9QY Essex | UK

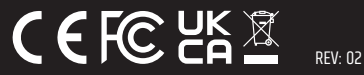